## **SERIAL INTERFACE CARD** NSTALLATION AND OPERATING MANUAL

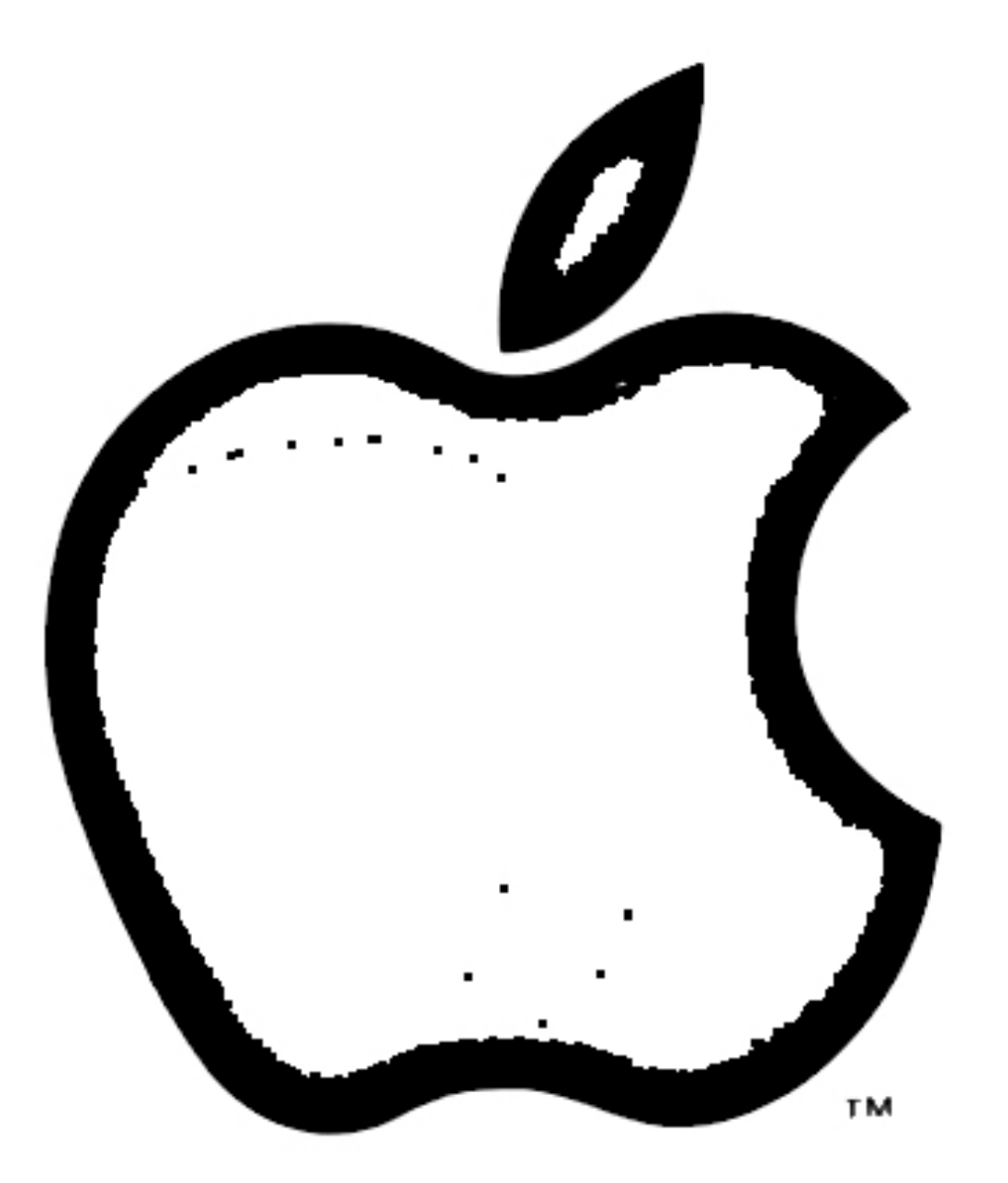

# Apple Intelligent Interfaces

## ©Apple Computer Inc. WP-A2L0008/030-0012 Printed in U. S.A. 3/79-10K RP

 $\overline{\phantom{a}}$ 

# APPLE II SERIAL INTERFACE CARD (A2L0008)<br>INSTALLATION AND OPERATING MANUAL

PLEASE READ THIS MANUAL BEFORE ATTEMPTING TO INSTALL THE SERIAL INTERFACE CARD INTO THE APPLE II.

#### TABLE OF CONTENTS

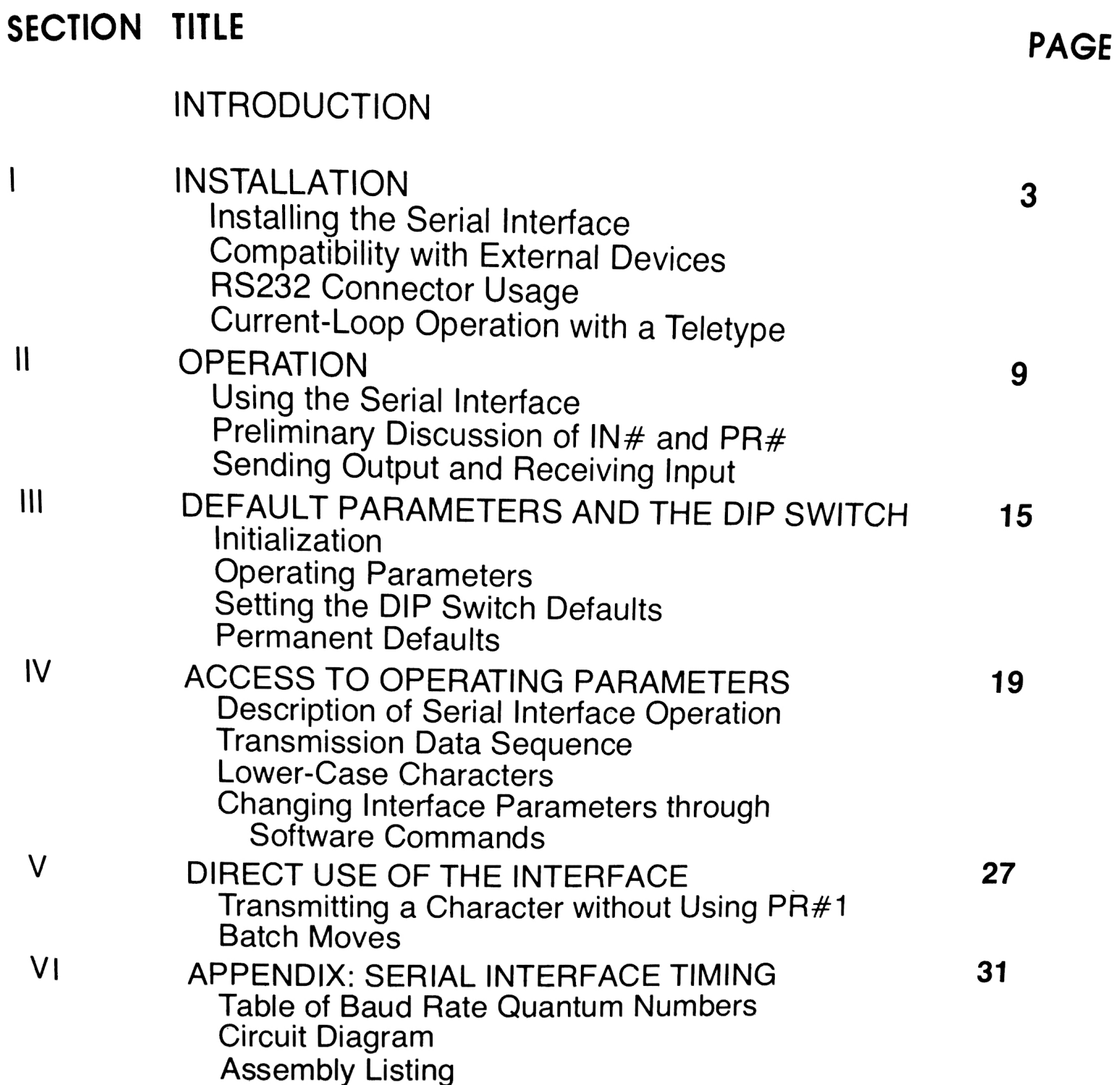

## **APPLE II SERIAL INTERFACE CARD**

## **INTRODUCTION**

These are the fundamental abilities of the APPLE Serial Interface, using the nearly universal RS232 standard:

- 1. Output from the APPLE II can be sent to <sup>a</sup> serial printer or other external serial device, to the APPLE's TV screen, or to both. The Serial Interface can supply the necessary line-feeds with carriage-returns, etc.
- 2. Input for the APPLE II can be taken either from an external device or from the APPLE's keyboard, or from both simultaneously.
- 3. The APPLE II can handle half-duplex communications at rates from 75 to 19,200 baud, in both directions, with a printer, another APPLE, a terminal, modem or other RS232 external device.
- . The Serial Interface can also be connected for current-loop operation with a Teletype.

While this document is intended primarily for APPLE users who are familiar With the RS232 interface, many of the terms and concepts will be explained.

#### **INSTALLATION**

#### HOW TO INSTALL THE SERIAL INTERFACE

The Serial Interface consists of three parts: the Interface printed circuit card itself, a female DB-25 connector, and a flat ribbon cable between them.

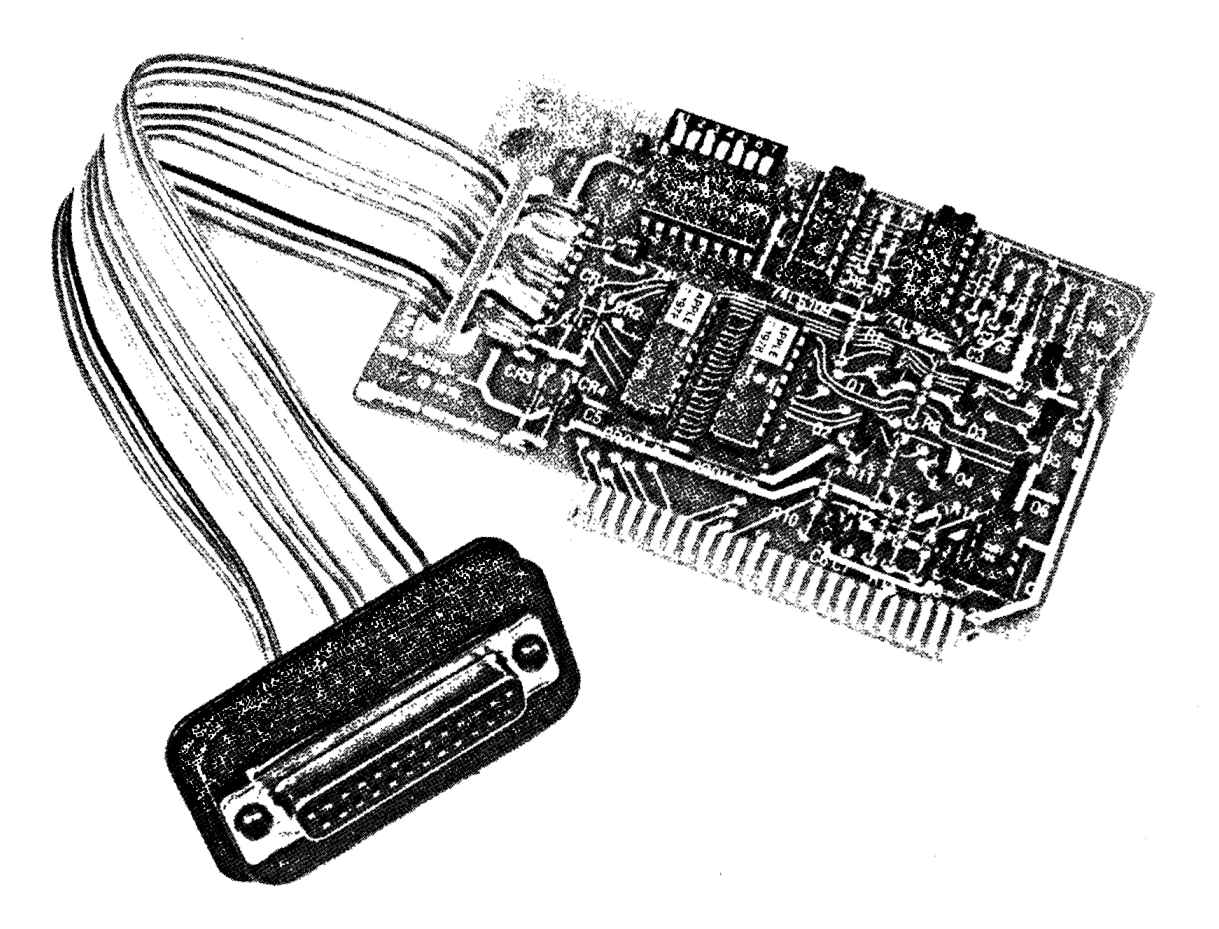

To install the Serial Interface, you will simply plug the Interface card into a socket inside the APPLE II, and then tighten a clamp to hold the DB-25 :onnector in place, as follows:

- 1. Turn off the power switch on the back of the APPLE II. This is important to prevent damage to the computer.
- 3. Remove the cover from the APPLE II. This is done by pulling up on the cover at the rear edge (the edge farthest from the keyboard) until the two corner fasteners pop apart. Do not continue to lift the rear edge, but slide the cover backward until it comes free.
- 3. Inside the APPLE II, across the rear of the circuit board, there is a row of eight long, narrow sockets called "slots." The leftmost one (looking at the computer from the keyboard end) is slot  $#$  $\emptyset$ , and the rightmost one is slot #7. Insert the "fingers" portion of the Serial Interface card into slot  $#1$ , the second socket from the left. The "fingers" portion will enter the socket with some friction and will then seat firmly. The Interface card may be placed in any slot except slot  $#$  $\emptyset$ , the leftmost. However, APPLE's stan-

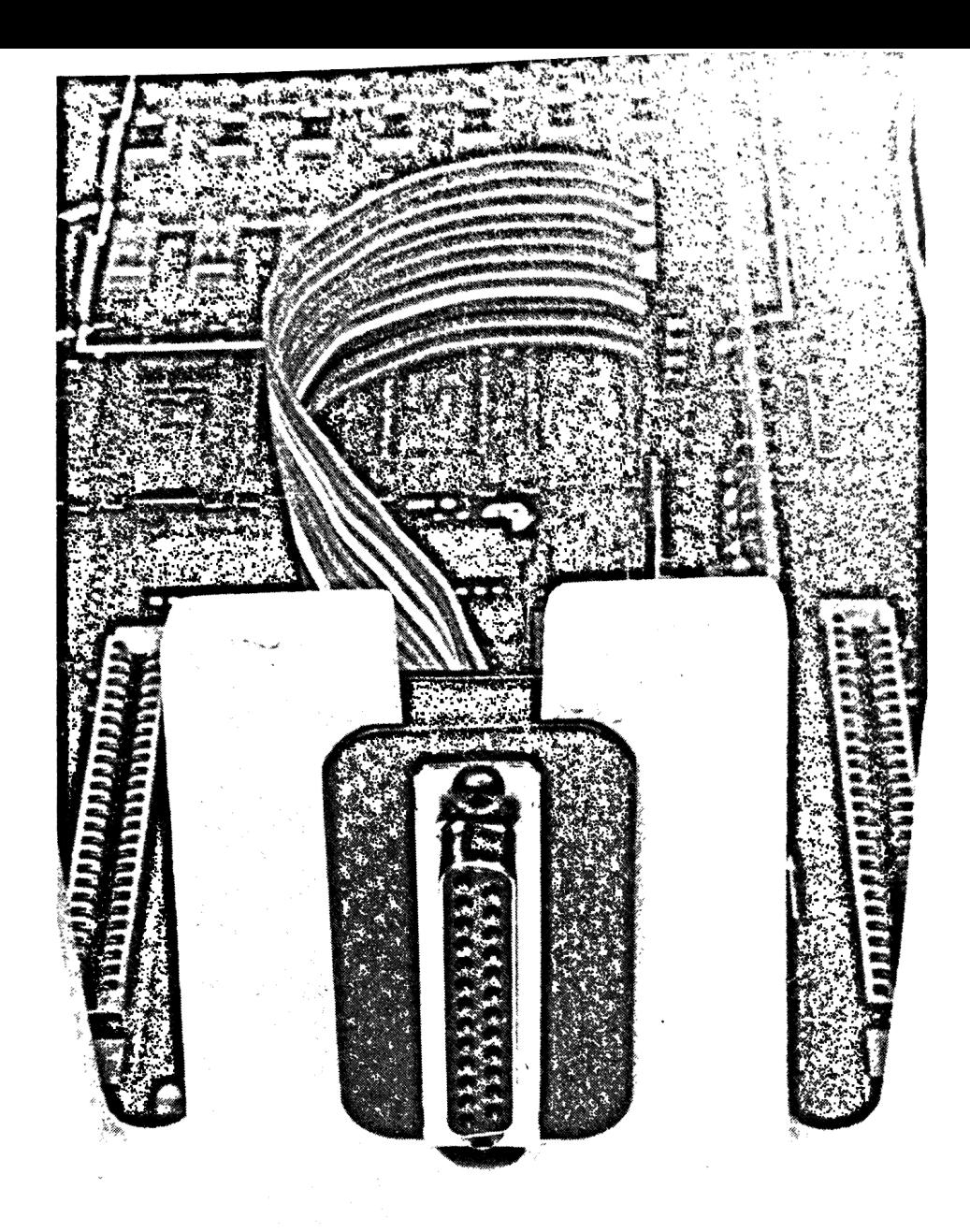

dard location for printer interfaces is slot  $#1$  (the second from the left). This manual and most APPLE software for the Serial Interface are written assuming you have installed the Serial Interface card in slot #1.

- Slip the 08-25 connector and its two metal plates as far down as possible into one of the three long vertical openings in the back of the APPLE ll case. One plate goes on the inside of the case; the other plate goes on the outside of the case with the connector's flange on the outside of this plate. Any of the three large vertical openings may be used, but it is customary to use the middle one. Notice that the connector is not symmetrical. When seen from the back of the APPLE II, the longer side of the connector<br>should be on the left (although it will work in either position).
- 5. Tighten the screws on the DB-25 connector just until the connector as-<br>sembly can no longer be moved in the example in the connector assembly can no longer be moved in the opening. Excessive tightening will cause the metal plates to bend.
- Replace the cover of the  $\Delta P$   $\Gamma$   $\mu$ front edge of the cover into position. Presently at a start by sliding the front edge of the cover into position. Press down on the two rear corners<br>until they pop into place.
- 7. The Serial Interface is installed, and the APPLE II may now be turned on.

## COMPATIBILITY WITH EXTERNAL DEVICES

For communications between computers and computer-related equip-<br>ent. the most widespread and universal standard is the paciated equipment, the most widespread and universal standard is the RS232 standard.<br>The RS232 standard specifies the electrical as The RS232 standard specifies the electrical parameters, the form of the signals, and even the type of connector to be used in an interface. The APPLE Serial Interface complies with this standard.

The RS232 standard allows for <sup>a</sup> number of different communication speeds. These speeds are measured in terms of a unit called the "boud" Each multiple of  $1\emptyset$  baud is equal to about 1 character sent or received per second; 300 baud is roughly equal to 30 characters per second. The Serial Interface can operate at any of 256 different speeds, from 75 baud to 19,200 baud.

Computers and their related devices do not actually send the keyboard characters themselves, of course. Each character is encoded in the form of electrical signals, and it is these electrical signals which are sent and received.

The APPLE Serial Interface can communicate with any device that specifies RS232 operation between 75 and 19,200 baud. Many devices can operate at <sup>a</sup> number of speeds. Very often <sup>a</sup> set of switches or <sup>a</sup> rotary dial selects the baud rate. These external devices should be set to <sup>a</sup> particular baud rate before being connected to the APPLE. The highest baud rate available is usually preferred. The Serial Interface should be set for the same baud rate, using the first 3 levers of the Serial lnterface's DIP switch (this is explained in the section, SERIAL INTERFACE OPERATING PARAME-TERS). All common baud rates are listed in the section, SERIAL INTER-FACE TIMING.

While such operation does not conform to the R8232 standard, the APPLE Serial Interface can also be operated in the current-loop mode necessary to communicate with <sup>a</sup> serial teleprinter such as the Teletype Model 33A3R-

#### RS232 CONNECTOR USAGE

The standard DB-25 connector, which is supplied with the Serial Interface, has 25 pins. Six of these are connected internally to the APPLE Serial Interface, but for most applications only three of them need be used. If you don't have a ready-made cable that can go from the Interface's DB-25 connector to the external device, then you will have to wire an interconnecting cable. A  $\alpha$ ble is just a number of electrically distinct wires that physically run alongside each other. When you wire the cable, you will have to refer to the DB'25 connector's pin numbers. These numbers are molded into the conn tor, although sometimes they are almost vanishingly small.

The following list describes the functions of the active pins on the Serial interface connector. The other pins may be left unconnected.

- PINS 4 & 5 These pins have been wired together (jumpered) at the Serial Interface card. No connection need be made to these pins.
- PINS 6, 8 & 20 These pins have been wired together (jumpered) at the Serial Interface card. No connection need be made to these pins.
- PIN 7 This is called "signal ground." It should be wired to pin 7 at the other end of the cable. If there is no connector at the other end of the cable, then the Serial Interface's pin 7 should be wired to a signal ground connection on the external device. (If this is insufficient information, any additional data would have to be supplied by the manufacturer or designer of the external device.)
	- PIN 2 The characters from the external device arrive at the computer via this pin.
	- PIN 3 The characters leaving the computer, on their way to the external device, exit via this pin.

Pins 2 and 3 have been left for last since, if the external device end of the cable is another 25 pin connector, there are two ways that they might be wired. No damage is caused by wiring these pins the wrong way, but characters will not be sent out or received.

A. If the external device is a terminal or printer with an RS232 interface itself, then pin 2 on the APPLE's end of the cable should be wired to pin 2 at the external device's end of the cable. Similarly, pin 3 on the APPLE's end of the cable should be wired to pin 3 at the external device's end of the cable. Most of these devices, like the APPLE Serial Interface, also have a female DB-25 connector. Therefore your cable will (most likely) need to have a male DB-25 connector at each end.

**B.** If the external device is a modem, or another computer with a standard serial interface, then its interface will send characters out via pin 3 and receive characters via pin 2 just as the APPLE Serial Interface does. Therefore, you must wire pin 2 at the APPLE's end of the cable to pin 3 at the<br>modem and of the cable: and the APPLE's end of the cable to pin 3 at the modem end of the cable; and wire pin 3 at the APPLE's end of the cable to

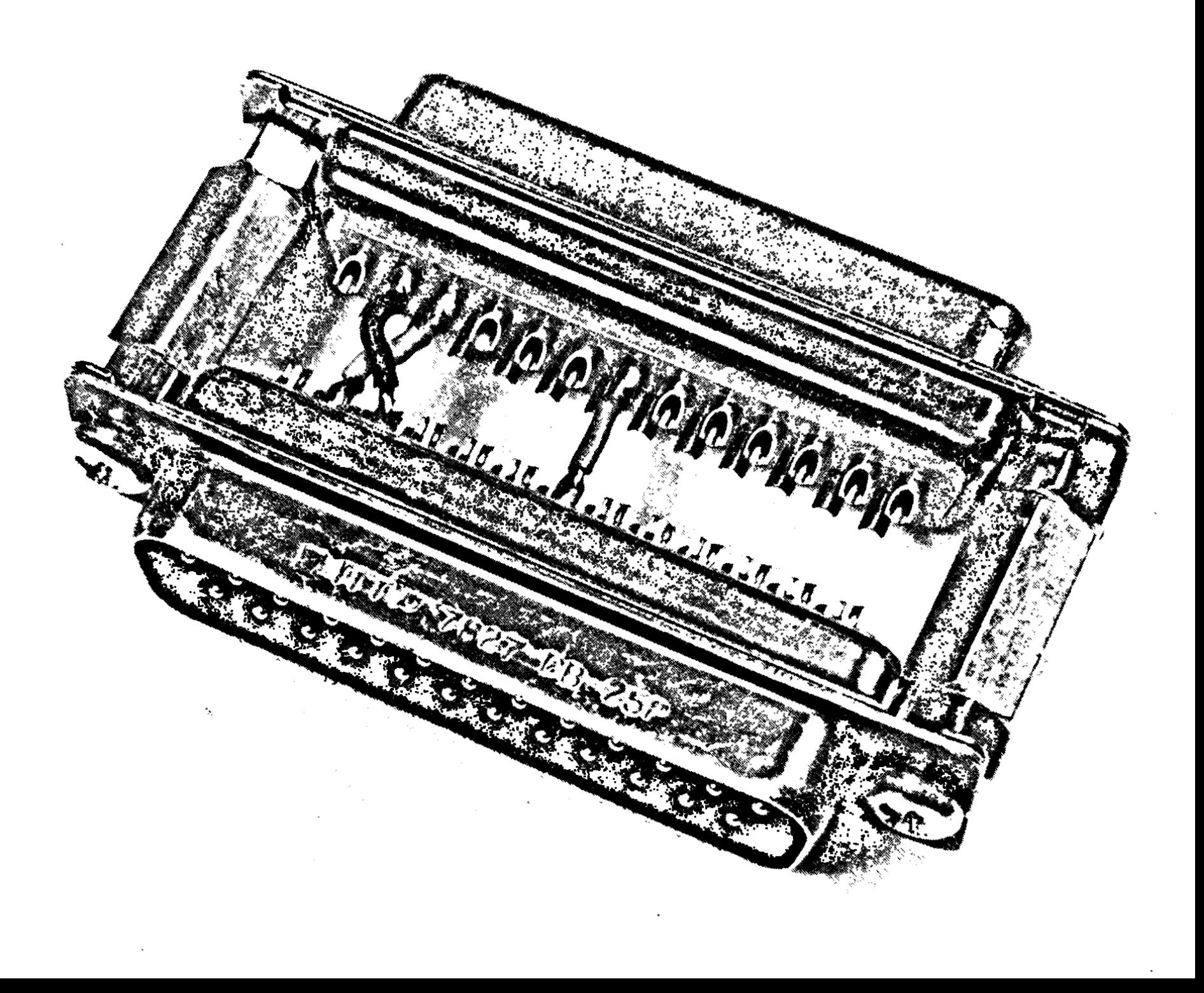

## CURRENT-LOOP OPERATION WITH A TELETYPE

If you wish to use the APPLE Serial Interface to communicate with a current-If you wish to use the Mile Domain Model 33ASR, you will be interested in three other Interface pins.

- PIN 13 In current-loop operation, the characters from the Teletype arrive at the APPLE via this pin. This pin should be wired to terminal 3 on the Teletype Model 33's barrier strip.
- PIN 12 The return path of the input current loop (the loop for characters arriving from the Teletype) should be connected to this pin. (In fact, driving none to compete the Serial Interface does not care which way current flows through this input loop. We have arbitrarily chosen pin 13 as the input and pin 12 as the return, but the roles of these two pins can be interchanged.) We suggest using signal ground (at pin 7) for the return path, in which case you should connect pin 12 to pin 7.
- PIN 23 In current-loop operation, the characters leaving the APPLE, on their way to the Teletype, exit via this pin. Wire this pin to terminal 7 on the Teletype Model 33's barrier strip. The return path for this output current loop is also the signal ground at pin 7. For haIf-duplex operation, connect terminals 4 and 6 on the Teletype Model 33's barrier strip.

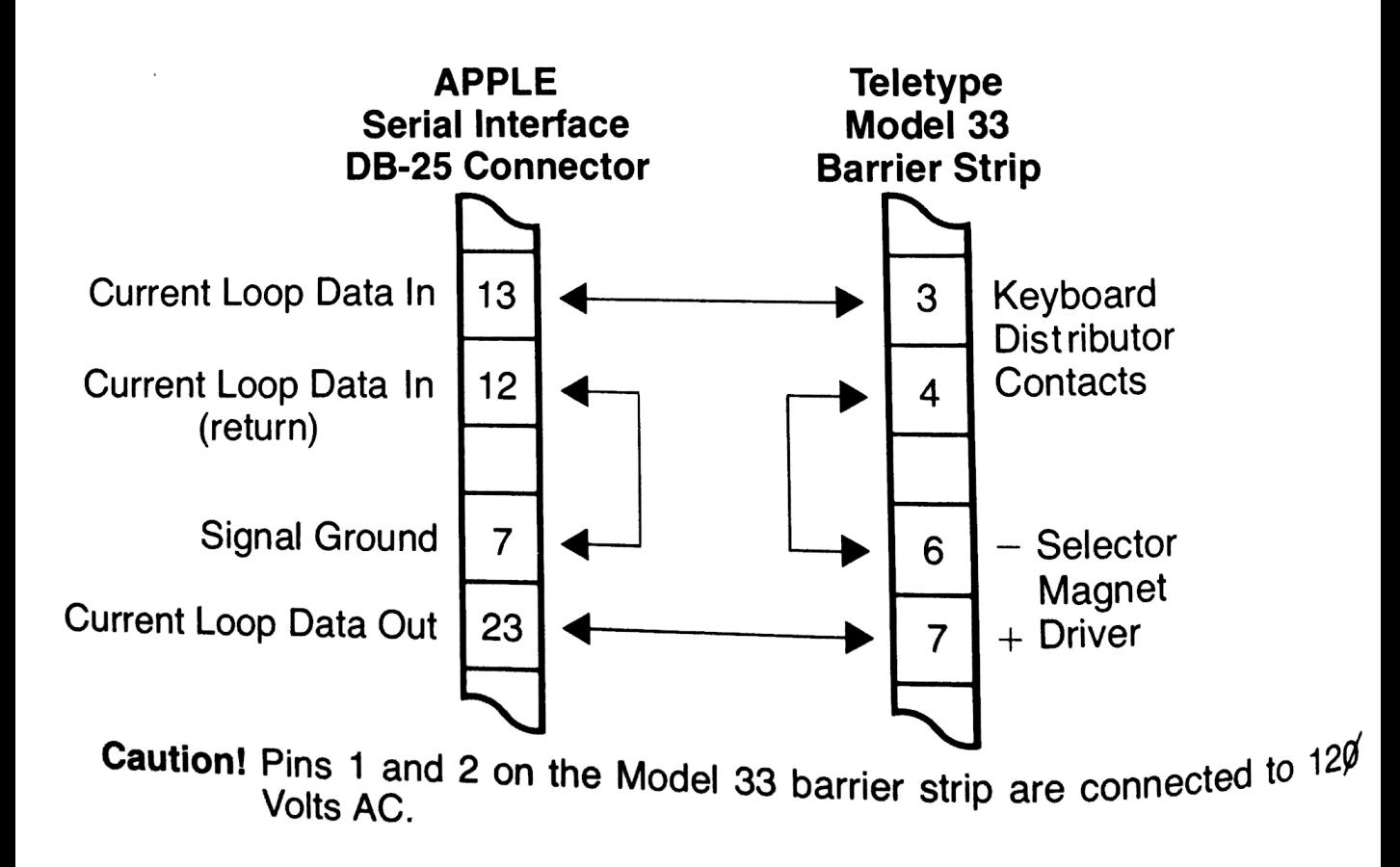

#### **II OPERATION** USING THE APPLE SERIAL INTERFACE

The Serial Interface allows the APPLE II to communicate with other electronic devices which are external to the computer. These devices may be -to give a few examples-terminals, printers, or other computers. The Serial Interface can be controlled through BASIC programs or through assembly-language programs. It can also be controlled directly, by typing a few characters on the APPLE's keyboard.

In the following discussion, it will be assumed that you are familiar with the  $\mu$ , it will be assumed that you are familiar with the APPLE II BASIC Programming Manual, and that your APPLE II is operating in BASIC, with the Serial Interface installed in slot  $#1$ .

Here is <sup>a</sup> list of the most common tasks the Serial Interface is called upon to do, and the commands that accomplish them.

- 1. Send subsequent output to the Serial Interface. PR#1
- 2. Cancel the effect of PR#1, sending output only to APPLE's TV screen. PR#¢
- 3. Accept subsequent input from the Serial Interface, as well as from the APPLE's keyboard. IN#1
- 4. Force the APPLE to convert all lower-case characters to upper-case, as they arrive from the external device.

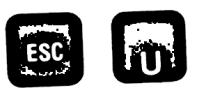

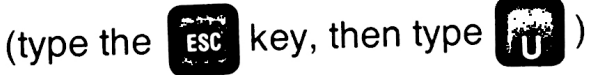

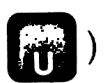

5. Allow the APPLE to accept lower-case characters that arrive from the external device. If displayed on APPLE's TV screen, the lower-case characters will appear as upper-case characters in inverse video.

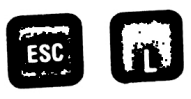

These tasks are more fully explained, and some fine points considered, in the next few pages.

To understand exactly how the Serial Interface operates, it is useful to think of the APPLE II as divided into three parts:

- 1. The APPLE's keyboard, which generates characters (when you type on it).
- 2. The APPLE's TV screen, which can absorb characters (and make them visible).
- 3. The APPLE's processor, or "brain," which can control the flow of characters, and act upon them.

You can also think of any external device as being able to generate characters or absorb characters, or both. The external device may or may not have a "brain," but this is not important in understanding the operation of the Serial Interface

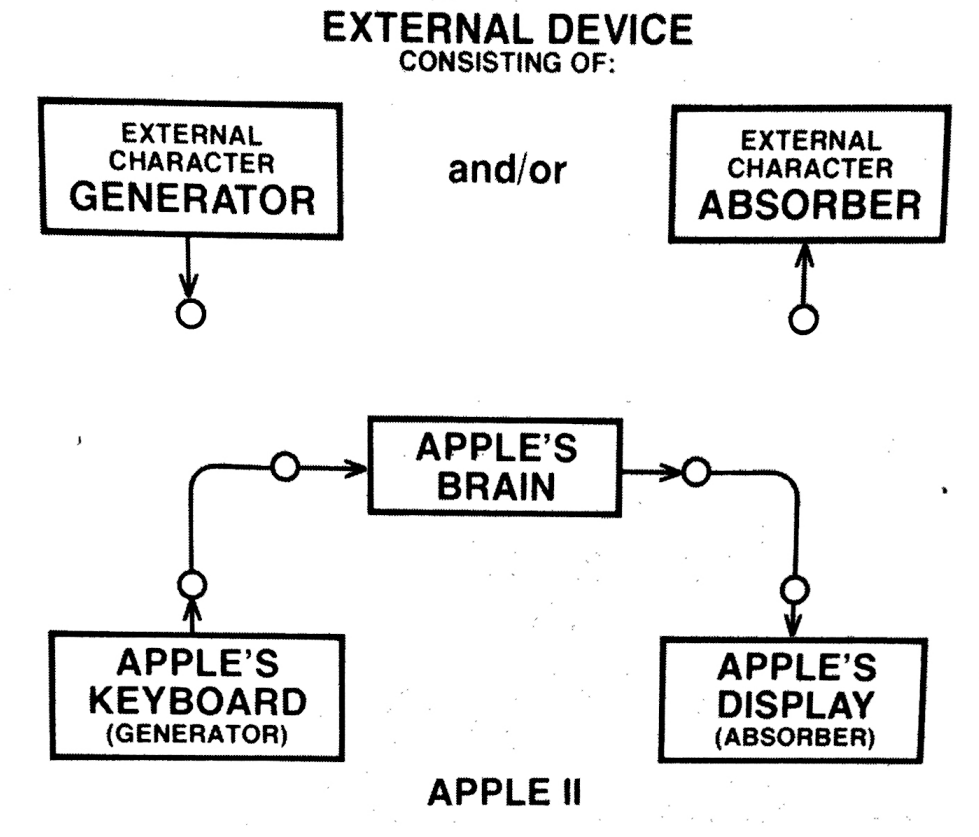

#### **FIGURE 1**

Figure 1 shows the three parts of the APPLE II, and the only parts of any external device that affect the Serial Interface. It also shows the normal interconnection between these parts. When the APPLE II is first turned on, it will ignore the external world, listening only to its own keyboard and displaying characters only on its own TV screen.

#### PRELIMINARY DISCUSSION OF THE IN# AND PR# **COMMANDS**

There are eight sockets, called "slots," on the back of the main circuit board inside the APPLE II. The leftmost one (as viewed from the keyboard end of the computer) is slot  $\#\emptyset$ , and the rightmost one is slot #7. (See the section, HOW TO INSTALL THE SERIAL INTERFACE.) APPLE BASIC has two commands for selecting among these slots for input and output. In effect, when you first invoke BASIC, the commands

#### $IN#0$

and

#### $PR#0$

are automatically executed. The first of these commands, IN#Ø, tells the APPLE to

Take INput from the APPLE keyboard.

And the second command,  $PR\# \tilde{g}$ , instructs the APPLE to

Send PRinting to the APPLE's TV screen.

This is the "normal," or APPLE-alone condition shown in Figure 1. Now, however, if the command (or program statement)

#### IN#1

is executed, the APPLE will henceforth take its input from whatever is plugged into slot #1. Similarly, if the command PR#1

is executed, all output will be sent to whatever is plugged into slot  $#1$ . If there is nothing plugged into the specified slot, then the system may hang, or your program may be erased, or other strange behavior may result. Notice that slot  $#$  $\emptyset$  is special, and refers to the APPLE itself.

#### SENDING YOUR OUTPUT TO AN EXTERNAL DEVICE AND RECEIVING INPUT FROM AN EXTERNAL DEVICE

In the following examples, the commands

PR#1

#### and

#### IN#1

will be typed on the APPLE's keyboard. If you have put your Serial Interface into slot #1 (the second one from the left, as described in the section, HOW TO INSTALL THE SERIAL INTERFACE) the commands will work exactly as shown. It you use some other slot, you will have to substitute the number of that slot. Slot  $\#\mathfrak{g}$  may not be used for the Serial Interface.

Attach an appropriate cable (see the section, RS232 CONNECTOR US-AGE) from the 08-25 connector of the Serial Interface to the external device with which you wish to communicate. Reset your APPLE II by pressing the

**CTRL CTRL** RESET key, and invoke BASIC typing a **B** (**B**) means depressing the  $\overline{3}$  key while simultaneously holding down the key marked **QIRE** ). If you are not familiar with this procedure, see your APPLE II BASIC Programming Manual. When the prompt character appears, type the command

#### PR#1

( and press the **REURN** key, of course). From now on, any characters you type will be sent out through the Serial Interface to the external device. The characters will appear on the APPLE's TV screen only if levers 5 and 6 of the Serial Interface's DIP switch (located directly on the Interface card itself, near its upper edge) are ON when PR#1 is typed. (This is more fully explained in the section, SERIAL INTERFACE OPERATING PARAMETERS.) Characters coming in from the external device will be ignored. The operation of the system after you type  $PR#1$  is shown in Figure 2.

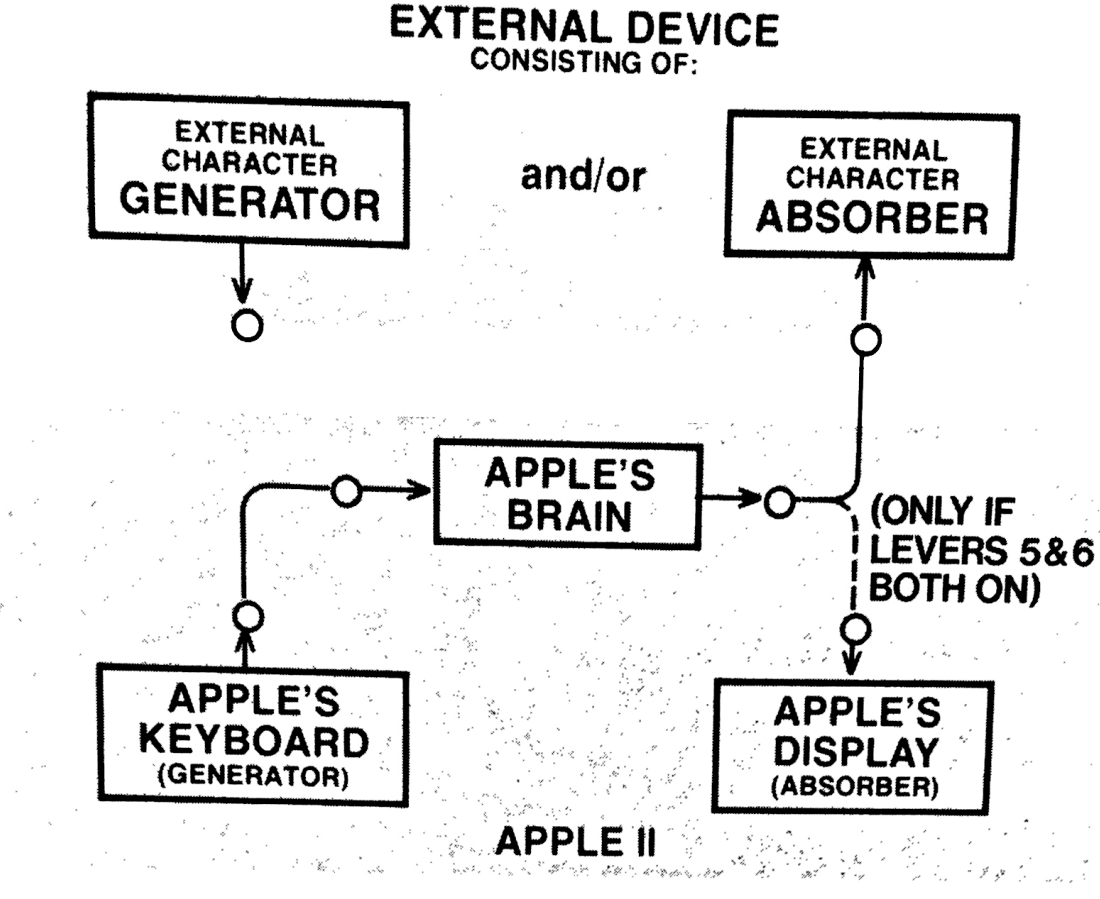

**FIGURE 2** 

Operation of the system after executing PR#1

The APPLE's "brain" is still connected, and the command

#### $PR#0$

will restore normal (Figure 1) operation, in which the APPLE's output characters are not sent through the Serial Interface. Normal operation can also be

**CTRL** 

**CTRL** 

restored by pressing the REE key and then typing a **@**, but this option is not available if the Interface is being controlled by a program.

To let the external source of characters control the APPLE II, use the command

#### $IN#1$

After this command, the APPLE will accept input from the external device connected to the Serial Interface, as well as from its own keyboard. Figure 3 shows this condition. If there is no external device connected to the Serial

Interface, the system will "hang" after this command. Use REET  $\bullet$  to recover.

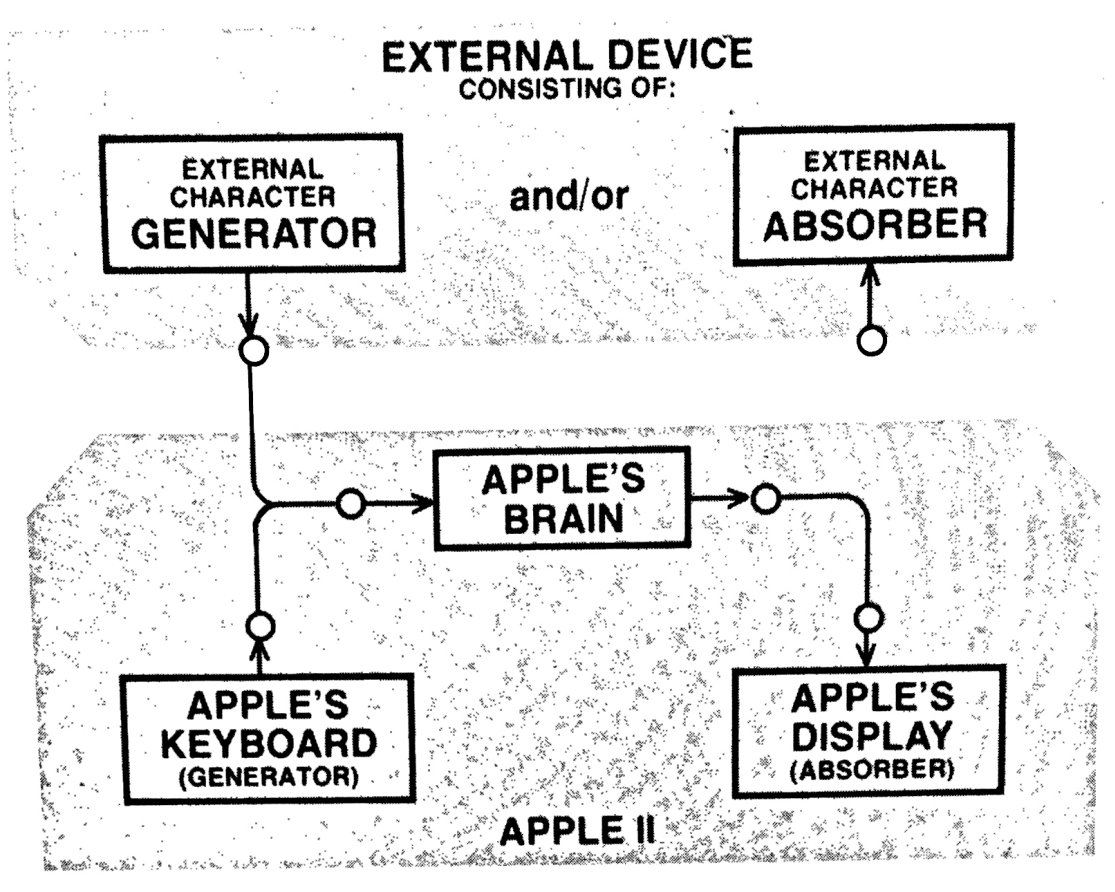

**FIGURE 3** 

Operation of the system after executing IN#1

Normal operation is restored if the command

#### $INH0$

is typed on the APPLE's keyboard. Normal operation is also restored if the external device sends the command  $IN#0$ 

**CTRL** 

Pressing the  $\sqrt{3}$  and typing a  $\sqrt{9}$  on the APPLE's keyboard will also restore normal operation; but this cannot be done from a program. and will not be mentioned again.

Typing both commands,

#### **PR#1**

and

#### $IN#1$

will give the external device full control of the APPLE II. In this "remote mode" (shown in Figure 4), a friend could use your APPLE from across the country-or across the room.

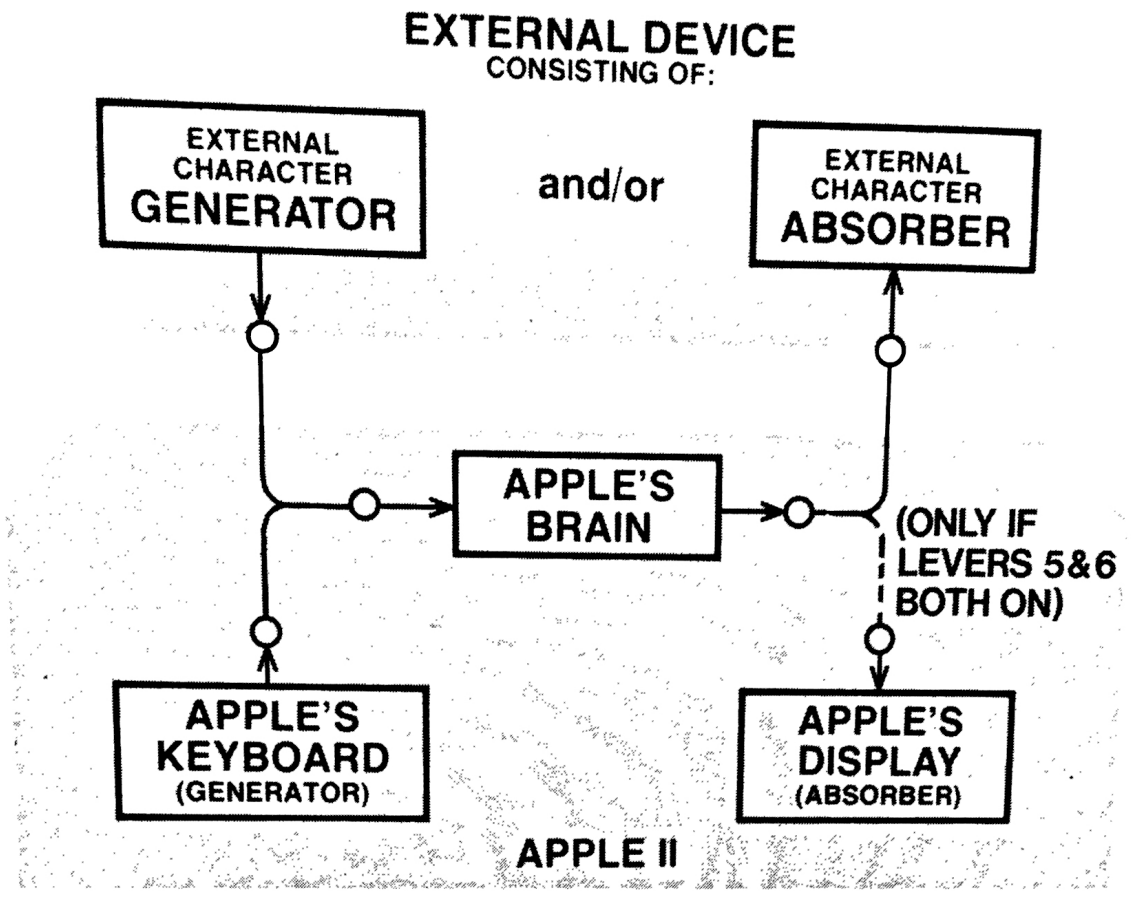

#### **FIGURE 4**

Remote Mode: operation of the system after executing PR#1 and IN#1.

#### III DEFAULT PARAMETERS AND THE DIP SWITCH

#### INITIALIZING THE SERIAL INTERFACE

Before the Serial Interface can be used, it must be initialized. Initializing the Interface sets all of the Interface operating parameters to their default values. Assuming slot #1, the Interface is initialized each time either of the

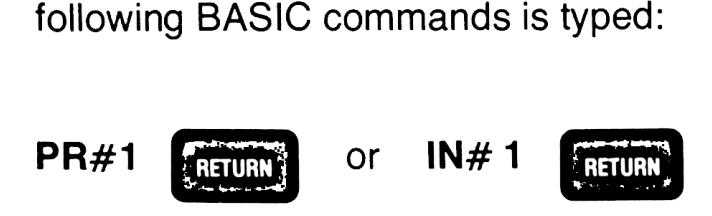

and each time any of the following Monitor commands are typed:

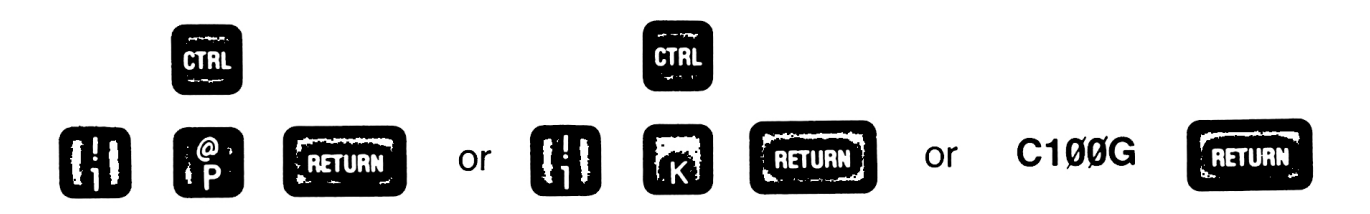

When used within a *program*, a command (such as  $PR#1$ ) that transfers APPLE's output to the Serial Interface does not initialize the Interface until the first character is actually sent out (with <sup>a</sup> PRINT statement, for instance). Similarly, if during a program a command (such as IN#1) tells the APPLE to get its input from the Serial Interface, the Interface is not initialized until the APPLE actually looks for its first input character (in an INPUT statement, for instance).

#### SERIAL INTERFACE OPERATING PARAMETERS

The Serial Interface has ten user-definable operating parameters. Each time the Serial Interface is initialized, the ten operating parameters are given their default values. Five of the default values are determined by the 7 levers of the Serial Interface's DIP switch (located on the Interface's printed-circuit card, near the upper edge). The DIP switch levers set the default values for these five operating parameters: Baud Rate (levers 1, <sup>2</sup> and 3), Carriage Return Delay (lever 4), Line Width plus APPLE Video (levers 5 and 6), and Line Feed (lever 7). Changing the settings of the DIP switch levers after initialization has no effect until the next initialization.

#### SETTING THE DIP SWITCH DEFAULTS

#### 1) Baud Rate

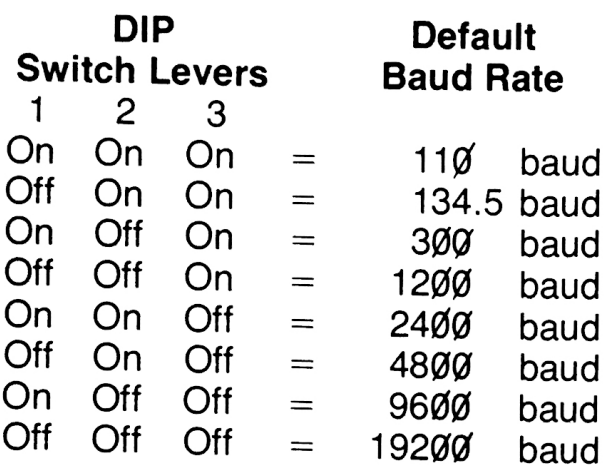

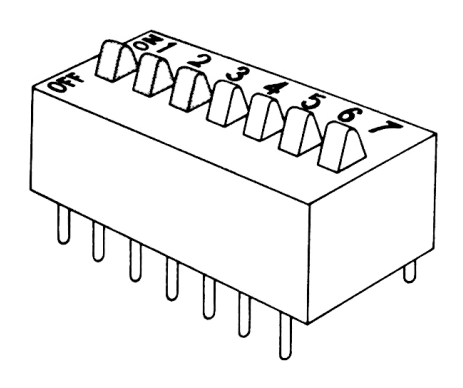

On initialization, the settings of DIP switch levers 1, <sup>2</sup> and <sup>3</sup> determine the rate at which bits may be transmitted to the external device. 300 baud is 300 bits per second. Under default conditions, each character is transmitted using 11 bits (1 start bit, 8 data bits, and 2 stop bits).

2) Carriage Return Delay

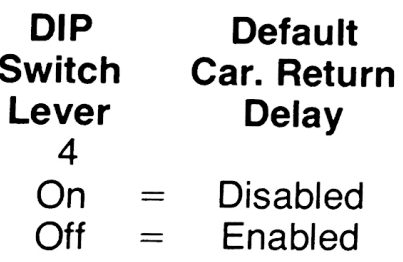

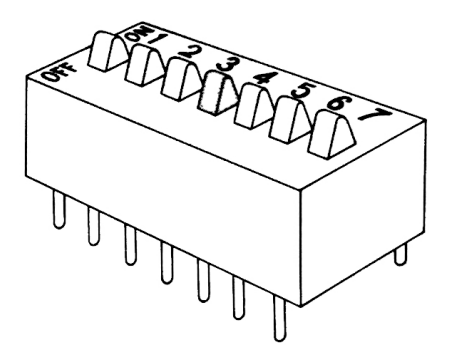

If DIP switch lever 4 is Off (Delay Enabled), the Serial Interface will wait briefly (approximately 1/4 second) after transmitting a carriage return, to allow the printer to complete this movement. If you are transmitting to an external TV screen, this delay is probably unnecessary, and lever <sup>4</sup> may be turned On (Delay Disabled).

#### 3) Line Width plus APPLE Video

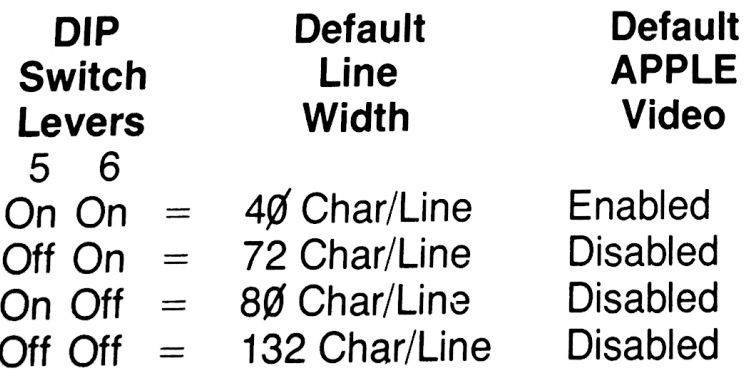

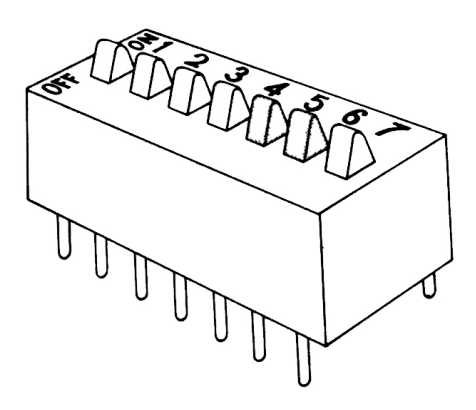

After a carriage return, the settings of DIP switch levers 5 and 6 determine<br>the maximum number of characters transmitted before the Serial Interface will force another carriage return to be sent out. Characters will be displayed on the APPLE's TV screen only if the default line width is set to 40 characters per line (levers <sup>5</sup> and <sup>6</sup> On). After initialization, the line width can be changed from 40 characters per line, but the display on the APPLE's TV screen will not correspond to the display on the external device, as transmitted carriage returns are not accompanied on the APPLE's TV screen by line feeds.

#### 4) Line Feed

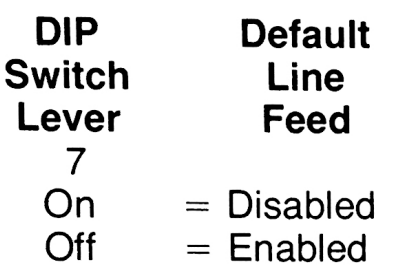

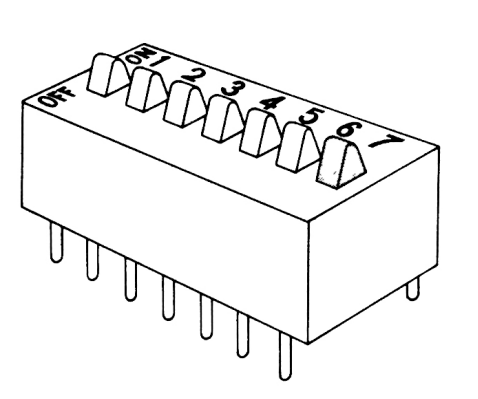

If DIP switch lever seven is Off (Line Feed Enabled), the Serial Interface will transmit a line feed after each carriage return it transmits. If the external device automatically supplies its own line feed after each carriage return received, you can set lever seven to On (Line Feed Disabled) to avoid double-spacing.

#### PERMANENT DEFAULTS

During each initialization, the five remaining operating parameters are set to their permanent default values:

- 1. Parity defaults to its disabled condition (no parity bit).
- 2. Checksum defaults to its disabled condition (no checksum character).
- 3. Lower-Case defaults to its disabled condition (converts all incoming lower-case characters to upper-case).
- 4. Number of Data Bits defaults to <sup>9</sup> (8 data bits plus one start bit).
- 5. Number of Stop Bits defaults to 2.

These parameters will be explained in the following section; they can only be changed by software commands after initialization.

#### IV ACCESS TO OPERATION PARAMETERS

#### DESCRIPTION OF SERIAL INTERFACE OPERATION

For most applications, the default operating parameters (both those that are fixed and those that can be set with the DIP switch) will be just what you need: your parameters will be set each time the Interface is initialized. In that case, the following section will be interesting but not necessary. However, the Serial Interface is designed to be very flexible, so that its operating parameters can be easily modified for use in a wide variety of special applications. This section gives a rather detailed description of the Serial Interface's operation. The following section shows you how to make any of the many possible modifications to that operation, should they be necessary.

Each character that is sent out through the Serial Interface is transmitted as a series of bits, in the following sequence:

- 1. One "Start Bit," <sup>a</sup> "low" voltage which tells the external device that <sup>a</sup> character is going to be transmitted.
- 2. From two to eight "Data Bits" (default is eight bits; can be changed by the user), <sup>a</sup> sequence of "high" and "low" voltages that represent the actual character code being transmitted. The default is eight bits because the APPLE normally handles data in eight-bit groups. If your external device sends and receives data in groups of fewer than eight bits, you must set the Serial Interface to send and receive these smaller groups.
- 3. If enabled, one "Parity Bit" (default is no parity bit; even or odd parity can be enabled by the user). This is a transmission-accuracy checking bit which the external device looks at for errors and then discards.

The parity bit is found as follows: all the 1-bits in the actual character code are added together, and the result's evenness or oddness is compared with the type of parity-checking selected. For instance, the binary ASCII code for the letter S is 1010011; the sum of the 1-bits is 4, an even number. If Even parity has been enabled, the comparison is true, and a  $\emptyset$ -bit is sent at the end of the character. If Odd parity has been enabled, the comparison is false, and <sup>a</sup> 1-bit is sent. If parity has not been enabled, no extra bit is sent. Check your device's operation manual to see if it sends and receives parity bits.

4. From one to 127 "Stop Bits" (default is two bits; can be changed by the user), a "high" voltage which tells the external device that a character has been completely transmitted. Each external device requires a particular number of stop bits after every character; see the device's operation manual.

This same sequence will be used by the external device when it transmits to the APPLE. Timing is very important to correct transmission and reception. The Serial Interface sends out and receives bits at fixed intervals of time set by the "Baud Rate" (default is set by DIP switch levers 1, <sup>2</sup> and 3; can be

changed by the user). The Serial Interface and the external device must be set to the same baud rate and parity option, in order to interpret the sequence of "high" and "low" voltages correctly. The same is true when the external deVice is transmitting characters to the APPLE Serial Interface.

When the Serial Interface has sent out the number of characters set by the<br>"Line Width" (default is set by DIP levers 5 and 6; can be changed by the user), it transmits a "Carriage Return" to the external device. After sending <sup>a</sup> carriage return, it may wait during a fixed 1/4-second "Carriage Return Delay" (if enabled: default set by DIP lever 4; can be changed by the user) before sending the next character, to allow the printer to complete this movement. Then the Interface may send a "Line Feed" (if enabled: default set by DIP lever 7; can be changed by the user), so that subsequent characters will appear on the following line.

Finally, each time it completes sending 256 characters in <sup>a</sup> "Batch Move," the Serial Interface may send <sup>a</sup> "Checksum" character (default is no checksum character; can be changed by the user). This is a transmissionaccuracy checking character which the external device looks at for errors and then discards. The checksum character is found by XORing the previous 256 characters, as follows: the second character is XORed with the first, the third with that result, the fourth with that result, and so on. Check your device's operation manual to see if it sends and receives checksum characters. During Batch Moves, the Serial Interface and the external device must be set to the same checksum option.

#### LOWER-CASE CHARACTERS

While the APPLE generates and displays characters only in upper case (capital letters), your external device may generate both upper-case and lower-case characters. When lower-case characters are received by the APPLE through the Serial Interface, they can be treated in two different ways:

- 1. Convert all incoming lower-case characters to upper-case characters (incoming upper-case characters are not affected). Since this is the usual APPLE mode, any incoming characters displayed on the APPLE's TV screen will look fine. This is the permanent default condition; but it can be changed by the user, after initialization.
- 2. Accept all incoming lower-case characters as lower-case (again, incoming upper-case characters are not affected). APPLE's TV screen display of characters is designed for upper-case only, so any display of incoming lower-case characters will look strange. If the characters are being displayed as they arrive from the external device, APPLE will show the lower-case characters as upper-case characters in inverse video (black letters on a white background). Once stored in APPLE's memory, lower-

case characters will be displayed (when LISTed, for instance) as a strange assortment of upper-case characters in normal (white on black) video. There is one exception to this: if the stored lower-case characters are being displayed as they are sent out through the Serial Interface, they will again appear as upper-case characters in inverse video. Note that these peculiar displays do not reflect the lower-case characters themselves: in this mode they are stored correctly in APPLE's memory, and may be printed correctly on any appropriate external device. Note also that this mode does not add any capability to generate lower-case characters from the APPLE keyboard.

#### CHANGING SERIAL INTERFACE PARAMETERS THROUGH SOFTWARE COMMANDS

Ten of the Serial Interface parameters can be changed from their initialized (default) values, through the use of commands in machine language or BASIC. Once an Interface parameter is set by <sup>a</sup> software command, that parameter remains unchanged until the Serial Interface is reinitialized or the parameter is reset by another software command. For more discussion of the various parameters functions, see the previous section.

In the following descriptions, the letter "3" refers to the number of the printed-circuit board slot inside the APPLE, in which the Serial Interface card is installed (see the section, HOW TO INSTALL THE SERIAL INTERFACE).

#### 1. BAUD RATE (assembly-listing variable: BRATE)

Memory location  $1144+s$  (\$478+s, in Hexadecimal) contains APPLE's baud "quantum" number, which specifies how many "quanta" the APPLE is to wait between sending out bits through the Serial Interface. One quantum equals 53 APPLE ll cycles (51.94 microseconds) per transmitted bit. The default value is set with levers 1, <sup>2</sup> and <sup>3</sup> of the Interface card's DIP switch (see the section, SETTING THE DIP SWITCH DE-FAULTS). From BASIC, to change the baud rate from the default value to B use the command POKE 1144+s, <sup>r</sup> where r is the integer, from  $\emptyset$  through 255, that is closest to  $1/(.00005194 * B)$ 

For further information, see the section SERIAL CARD TIMING.

#### 2. STOP BITS (assembly-listing variable: STBITS)

Memory location 1272+s (\$4F8+s, in hexadecimal) contains the Number of Stop Bits (Note: the one parity bit is included in this number, if parity is enabled). The default value is 2 stop bits (and no parity bit). To change the number of Stop Bits from BA sharige the number of Stop Bits from BASIC, use the command<br>POKE 1272+s r

Where  $r$  is an integer, from  $1$  through of stop bits for your external de gh 127. To determine the correct number **The copylists for your external device, see the external device's operation**<br>manual.

Note: you must add the one parity bit to the Number of Stop Bits, if parity is enabled.

## 3. PARITY/CHECKSUM OPTIONS (assembly-listing variable: STATUS)

Memory location  $1400 + s$  (\$578+s, in hexadecimal) contains a number, the lower three bits of which determine two parity options (enable/disable and even/odd) and one checksum option (enable/ disable). If the remote device with which your Serial Interface is communicating requires a parity bit to be sent or received with each character, you can tell your Serial Interface to do this task. You can also specify which type of parity check (even parity or odd parity) is to be sent and received. If your remote device requires that <sup>a</sup> checksum be sent after every 256 characters in a Batch move, you can tell the Serial Interface to send one. To decide whether your external device requires either <sup>a</sup> parity bit or <sup>a</sup> checksum character (or both), consult the device's operation manual. The three Parity/Checksum options are changeable from BASIC by using the command

#### POKE  $1400 + s$ , r

where r is an integer from  $\emptyset$  through 7. The actual value that r should be assigned is determined as follows:

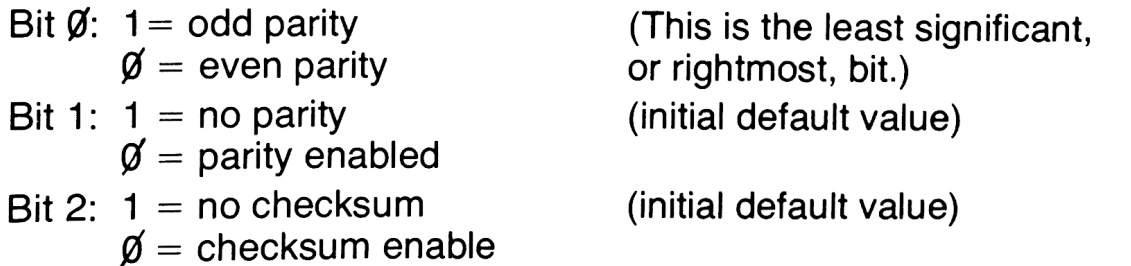

First determine whether or not a parity bit need be sent (Bit 1). If yes, then decide whether the parity should be odd or even (Bit Ø). Also, determine whether or not <sup>a</sup> checksum character need be sent during Batch moves (Bit 2). For example, let's assume that an even parity bit must be sent, with no checksum. Bit Ø gets a value of Ø, Bit 1 gets a value of Ø, and Bit 2 gets a value 1. This binary number 100 is converted to its decimal equivalent of 4 and POKE'ed (assuming slot #1): **POKE 1401, 4** 

4. INPUT/OUTPUT BUFFER (assembly-listing variable: BYTE)

Memory location  $1656+s$  (\$678+s, in hexadecimal) is the input buffer for the individual character that has just been received through the Serial Interface from the external device. Assuming the Interface is in slot  $#1$ . the BASIC command

#### PRINT PEEK (1657)

will print on the APPLE's TV screen the ASCII value of the character just received.

#### 5. LINE WIDTH (assembly-listing variable: PWDTH)

Memory location  $1784+s$  (\$6F8+s, in hexadecimal) contains the "Printer Width," or number of characters per line. After transmitting this number of characters, the Serial Interface will then transmit its Carriage-Return sequence. To change the number of characters per line, from BASIC, use the command

#### POKE1784+s,r

where r is an integer, from  $\emptyset$  through 255, specifying the number of characters per output line. To determine the maximum line width for your external device, consult the device's operation manual.

Note: if <sup>r</sup> is set to zero, the Serial Interface will not force any carriage returns to be transmitted. The output characters will be transmitted in a continuous stream.

6. DATA BITS (assembly-listing variable: NBITS)

Memory location 1912+s (\$778+s, in hexadecimal) contains the number of Data Bits, plus one for the start bit. In the APPLE, data is handled in groups containing eight bits. If you are communicating with an external device which also handles data in eight-bit groups, the default Number of Data Bits is perfect (8 data bits plus <sup>1</sup> start bit). However, if your external device handles data in groups of fewer than eight bits, you must set the Serial Interface to send and receive these smaller data groups.

When receiving data groups of fewer than eight bits, the Serial Interface will supply 1's to fill the remaining high-order bits of each eight-bit group in APPLE's memory. Similarly, when the Serial Interface is transmitting data groups of fewer than eight bits, the unused high-order bits in each of the APPLE's eight-bit data groups must be set to 1's.

To change the Number of Data Bits from BASIC, use POKE 1912+s, r

where r is an integer, from 3 (2 data bits plus one start bit) through 9 (8 data bits plus one start bit).

Note: to calculate r, you must add one start bit to the number of data bits. If <sup>r</sup> is set to less than the default value of <sup>9</sup> (8 data bits plus one start bit), you must set the unused high-order data bits to ones before transmitting the data. Received data will also have unused high-order data bits set to ones.

Example: Binary Coded Decimal is <sup>a</sup> code for sending numbers in four-bit data groups. The BCD code for the number <sup>7</sup> is 0111. If the Number of Data Bits, r, is set to <sup>5</sup> (4 data bits plus <sup>1</sup> start bit), BCD for the number 7 must be stored in the APPLE's eight-bit byte as 11110111 before the data group  $\emptyset$ 111 can be transmitted. Similarly, if the data group  $\beta$ 111 is received by the Serial Interface, it will be stored in the APPLE's eight-bit byte as 11110/111.

#### 7. OPERATION MODES (assembly-listing variable: FLAGS)

Memory location  $2\cancel{0}4\cancel{0}+s$  (\$7F8+s, in hexadecimal) contains a number, four of whose bits determine four separate modes of operation. To alter the operation modes from BASIC, use the command POKE 2¢4¢+s, <sup>r</sup>

where the value of <sup>r</sup> is determined by use of the following table:

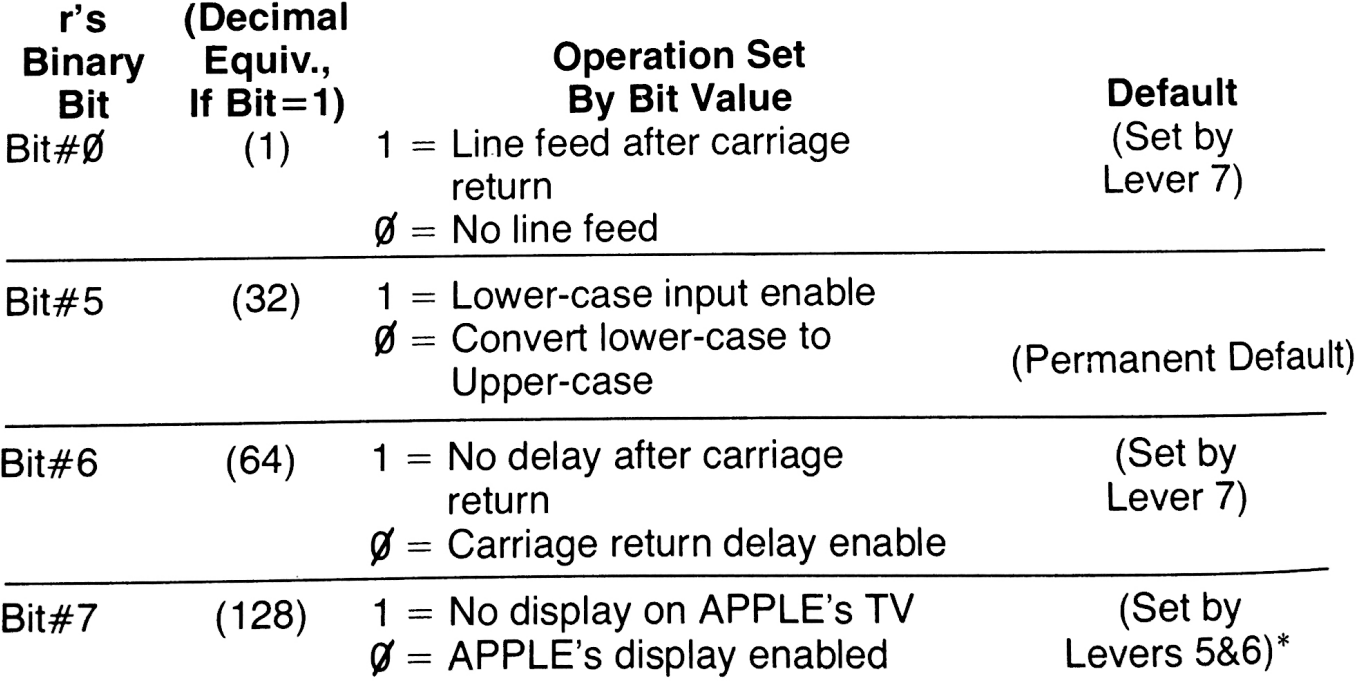

\*APPLE's TV display is only enabled during initialization if DIP switch levers 5 and 6 are both On.

For example, let us assume that you wish to have line feeds, uppercase only, carriage return delay, and no APPLE display. This would require that bits  $\emptyset$  and 7 have a value of 1, and bits 5 and 6 have a value of **Ø.** Add up the decimal equivalents of all of the bits that were assigned the value 1 (the decimal equivalents are the numbers in parentheses, next to the Bit #'s). The decimal equivalents for bits  $\emptyset$  and 7 are 1 and 128 respectively; therefore the total of the decimal equivalents is 129. This value is assigned to r, and POKE'ed (assuming slot  $#1$ ): POKE 2041, 129

If you wish to change only Bit #5 (lower-case input enable/convert), you can do so with the following commands:

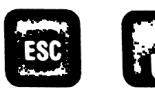

 $\begin{pmatrix} 1 & 1 \end{pmatrix}$  (Press and release the  $\begin{pmatrix} 1 & 1 \end{pmatrix}$  key, and then type  $\begin{pmatrix} 1 & 1 \end{pmatrix}$ )

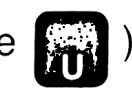

This changes r's Bit #5 to <sup>a</sup> zero, the default value. After this command, all lower-case characters arriving through the Serial Interface from an external device will be converted to upper-case characters. Incoming upper-case characters are not affected. This is the APPLE's usual mode, so any APPLE display will look fine.

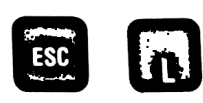

This changes r's Bit#5 to <sup>a</sup> one. After this command, lower-case characters arriving through the Serial Interface from an external device will be stored as lower-case characters in APPLE's memory. Upper-case characters are not affected. Since the APPLE was designed for uppercase characters only (BASIC will accept lower-case characters only in quoted strings), any APPLE display of these lower-case characters will look strange on the TV screen. See the previous section for details. However, the characters are stored correctly, and may be printed correctly on any appropriate external device.

Note: the commands  $\overline{130}$  m and  $\overline{130}$  are Serial Interface input commands. They will have no effect unless the Interface has been initialized for input (by IN#1, for instance).

#### 3. TAB

The TAB and comma functions in Integer BASIC (HTAB in APPLESOFT) will sometimes work in conjunction with the Serial Interface, but have several restrictions (fewest for comma-tabbing). A TAB of less than 18, if it would end directly on <sup>a</sup> character already printed, may be simply tabbed from that character's position. No TAB can cause printing to occur to the left of the last printed character on the current line. An attempt to do so usually causes printing to occur in the first available position to the right of the last printed character. Both Integer BASIC's TAB and APPLESOFT's HTAB send out a carriage return for every 40 positions in the tab instruction, and then tab the remaining positions. For tabbing to any position (including those beyond position  $4\overline{\emptyset}$ ), you can use the BASIC command

#### POKE 36, <sup>r</sup>

where r is an integer, from  $\emptyset$  through 255, equal to the number of print

positions to be tabbed. This command suffers most of TAB's restrictions, except for the 40-position limit. In APPLESOFT, the TAB function (used inside a PRINT statement) can also cause tabbing of more than 40 positions.

#### V DIRECT USE OF THE INTERFACE

#### TRANSMITTING A CHARACTER WITHOUT USING PR#1

Occasionally, it is useful to send a character out through the Interface without using a PR# command to change the "output vector" (the system pointer that tells your APPLE where to send its output, normally to its TV screen). To use the Serial Interface directly, follow these two steps:

1. Into APPLE's accumulator, put the ASCII code of the character to be sent.

2. CALL  $-16384 + (256 * s)$ 

Where <sup>s</sup> is the lnterface's slot number (the equivalent hexadecimal location to CALL is \$CsØØ). There are various ways to get a number into the APPLE's accumulator, but one way is to write <sup>a</sup> very small machine-Ianguage subroutine to do it, and then CALL that subroutine from your BASIC program. To begin, press the **REST** key to enter the Monitor (prompt character:  $*$  ), and then (assuming slot  $#1$ ) type

#### 300: A9 11 4C 00 C1 RETURN

Check your work by typing 3WL

Ignoring most of the resulting display, the first two lines should look like this:

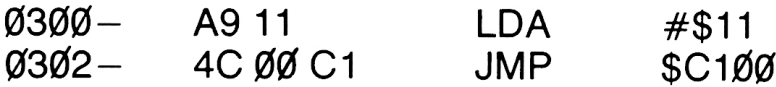

The first instruction (at hexadecimal location \$300) tells the APPLE to LoaD the Accumulator with the number in the next location (hexadecimal location \$301). For now, that number is \$11. The second instruction is equivalent to CALL -16128 in BASIC: it tells the APPLE to JuMP to hexadecimal location \$C1W, which starts the Serial Interface character output routine. To use this subroutine in your BASIC program, you must first put into hexadecimal location \$391 (that's location 769, in decimal) the ASCII code for the character you want the Serial Interface to send out. Then you will CALL the subroutine at hexadecimal location \$300 (768, in decimal). Here is a short program that uses the above machine-language routine to send out one character at a time:

1Ø INPUT "LETTER?", L\$ 20 POKE 769, ASC(L\$) 30 CALL 768 4d GOTO id

#### BATCH MOVES

At times it is useful to send or receive large amounts of information very quickly. This can be accomplished through use of a Batch Move. The Batch subroutines are "utility" routines. They are intended to be used for special

pplications such as Data Collection, Mass Storage and Retrieval Guildian and sending program sequences to control external devices. To understand<br>how to use the Batch routines on the simplest level, refer to the examples<br>below. For an example of using the Batch Moves from BASIC, see the next nd sending program sequences to control to understand Heirieval Systems. section, BATCH MOVES FROM BASIC.

Note: before using the Batch routines, you must have initialized the Serial Interface (by typing PR#1, for instance) and you must have set the desired larity and checksum parameters. The Batch Move commands deal directly vith the Serial Interface (not through the invited commands deal directly  $N#$ and  $PR#$ ); therefore these commands are the same which we close set by slot contains the Interface card.

#### 1. Batch Output

When in the Monitor (prompt character:  $\ast \rightarrow$  type

# When in the Monitor (<br>**3F8: 4C 41 C9 Martix**

This prepares the APPLE to jump to hexadecimal location \$C941 in the

#### **CTRL**

Serial Interface's Read-Only Memory when a v is typed on the keyboard. This jump causes the Batch Output routine to execute. When you are ready to actually send the data, type

#### **CTRL** addr1.addr2 Y **RETURN**

#### where "addrl" is the hexadecimal starting address of the data, and "addr2" is the hexadecimal ending address of the data. For example, if we wanted to send the information that is stored in memory from address

\$2000 through address \$3FFF, we would type

#### 2000.3FFF **RETURN**  $\mathbf{v}$

CTRL

as the return is typed, the data from address 2000 to address 3FFF will be sent through the Serial Interface from the APPLE to the external receiving device.

#### 2. Batch Input

When in the Monitor, type

#### 3F8: 4c 30 C9

This prepares the APPLE to jump to hexadecimal location \$C93D in the Serial Interface's Read-Only Memory when a control Y is typed on the keyboard. This jump causes the Batch Input routine to execute. When you are ready to actually receive the data, type

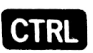

#### addr1.addr2 **RETURN**  $Y$

where "addrl" is the hexadecimal starting address in which the incoming data will be stored, and "addr2" is the hexadecimal ending address in which the incoming data will be stored. For example, if we wanted to receive data from an external device, and store it in our APPLE's memory from address \$4000 through address \$5FFF, we would type

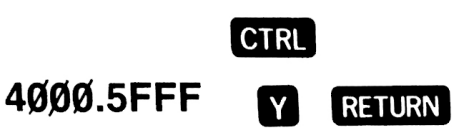

As soon as return is typed, the serial data can be sent by the external transmitting device to the Serial Interface. As it is received, the incoming data will be stored in your APPLE's memory from address 4000 through address 5FFF.

Note: when the Serial Interface is instructed to receive <sup>a</sup> batch move, the cursor on the receiving APPLE's TV screen disappears, and the Interface waits patiently until all the specified locations have been filled with received data. Then the cursor returns.

#### BATCH MOVES FROM BASIC

While it is easiest to use the Batch routines from the Monitor, it is also possible to do Batch Moves from BASIC. In the following discussion these definitions will hold:

- BAL = Beginning Address Low (the two rightmost digits of the 4-digit hexadecimal starting address for the move, converted to decimal)
- BAH = Beginning Address High (the two leftmost digits of the 4-digit hexadecimal starting address for the move, converted to decimal)
- EAL = Ending Address Low (the two rightmost digits of the 4-digit hexadecimal ending address for the move, converted to decimal)
- $EAH =$  Ending Address High (the two leftmost digits of the 4—digit hexadecimal ending address for the move, converted to decimal)

Suppose you wish to send someone a picture from your APPLE's high. resolution screen (page 1). The memory for this screen lies between 8K and 16K, from hexadecimal address \$2000 to hexadecimal address \$4000. For the Beginning Address \$2000:  $BAL = $00$  (hex) = Ø (decimal)  $BAH = $2Ø$  (hex) = 32 (decimal) For the Ending Address \$4000:

- $EAL = $00$  (hex) = 0 (decimal)
- $EAH = $40$  (hex) = 64 (decimal)

### 1. Batch Output from BASIC

The following BASIC program does the same task that the Monitor Batch Output command did. See the discussion of the Monitor Batch Output for more details.

10 PR#1 : PRINT " " (initializes Interface) 20 POKE 60, BAL: POKE 61, BAH (sets starting address) 30 POKE 62, EAL : POKE 63, EAH (sets ending address) 40 CALL -14015 (jumps to Output Routine at \$C941) 50 PR $#$ 0 (returns to normal TV output) 60 END

#### 2. Batch Input from BASIC

In the Batch Output program, above, change line 40 to (jumps to Input Routine at \$C93D) 40 CALL -14019

The resulting BASIC program does the same task that the Monitor Batch Input command did. See the Monitor Batch Input discussion for more details. Note that the IN#1 is not necessary for accepting input through the Serial Interface, because CALL -14019 deals directly with the Interface (not through the input and output "vectors" set by PR# and IN#). In fact the PR#1 in line 10 was necessary only to initialize the Interface; 1Ø CALL - 16128 would have done as well.

#### VI APPENDIX: SERIAL INTERFACE TIMING

#### **TABLE OF BAUD RATE QUANTUM NUMBERS**

The following is a table that gives seventeen of the most commonly used baud rates, along with their quantum value (for POKEing) and percent error. Although only seventeen different **baud** rates are shown here, any integer from  $\emptyset$  through 255 may be POKE'd into the proper address (1144+s), and each will give a different **baud** rate.

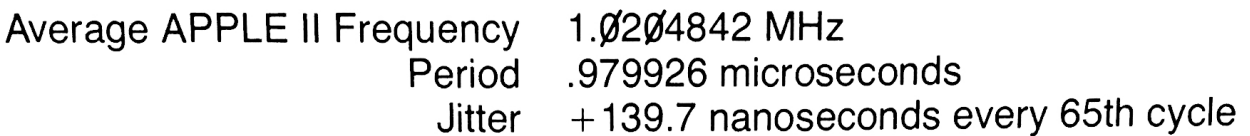

Baud Rate Loop Quantum\*\* 53 APPLE II Cycles (51.94 microseconds)

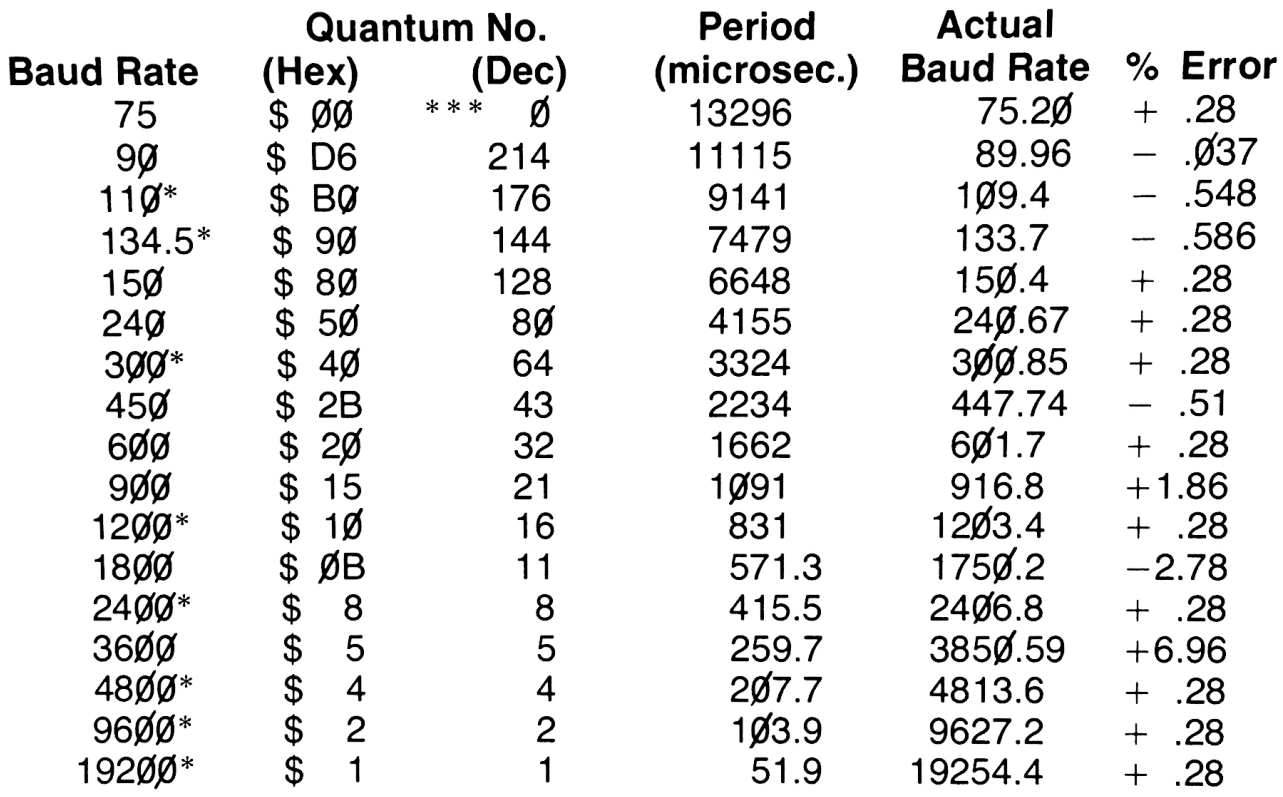

\*DIP switch selectable

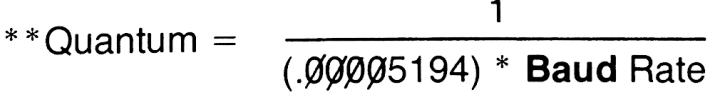

\*\*\* The quantum number zero is treated as 256 (\$100).

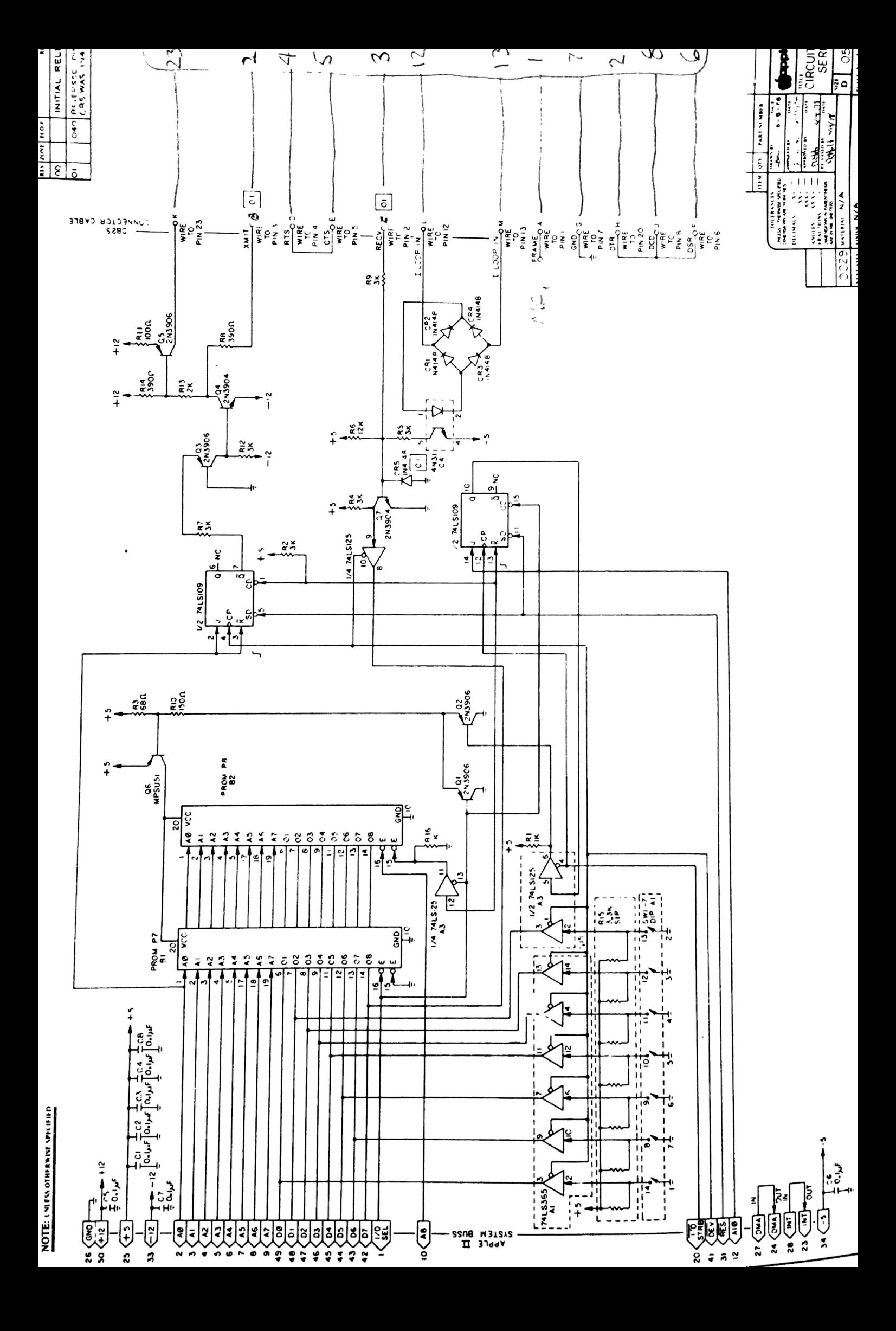

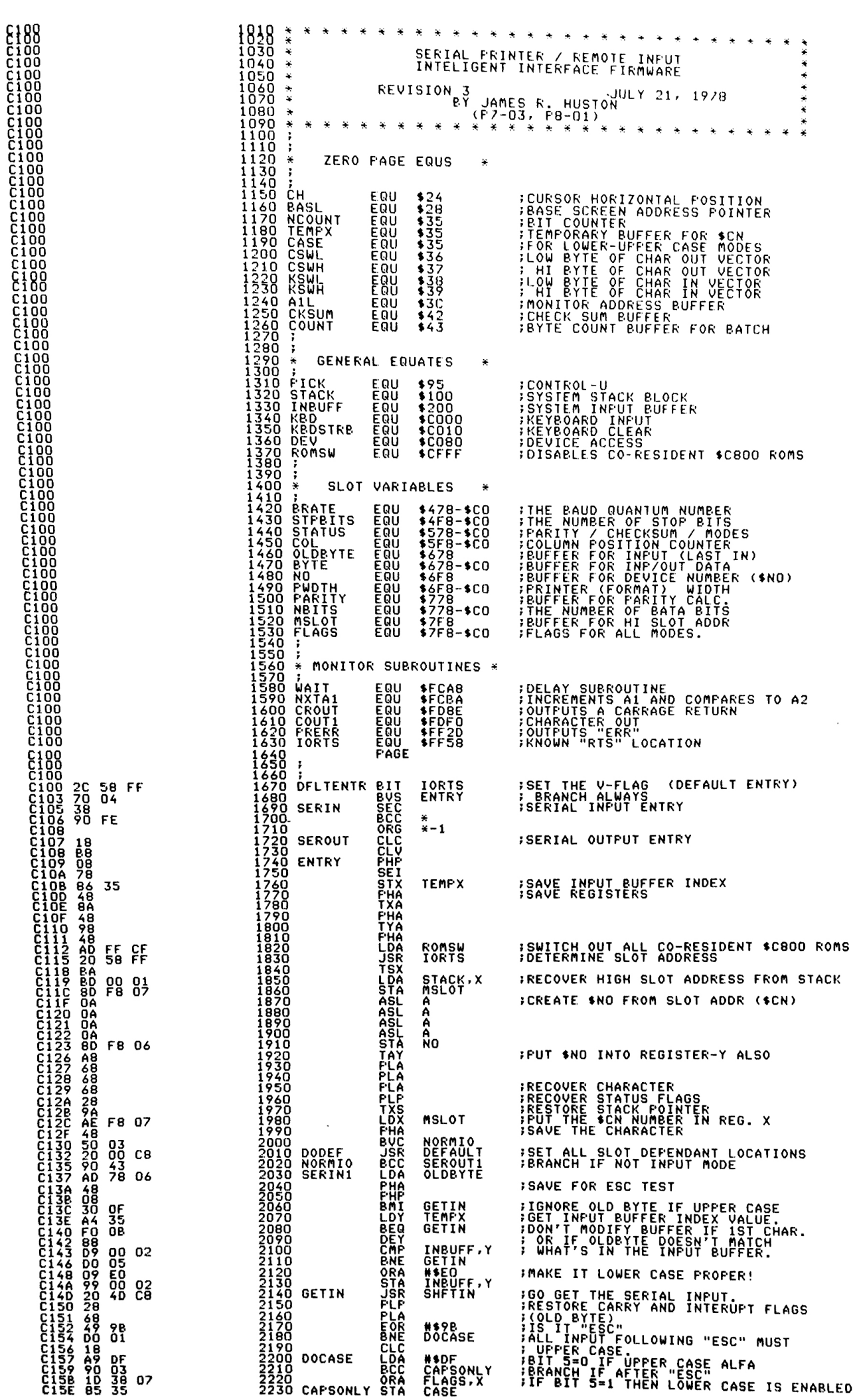

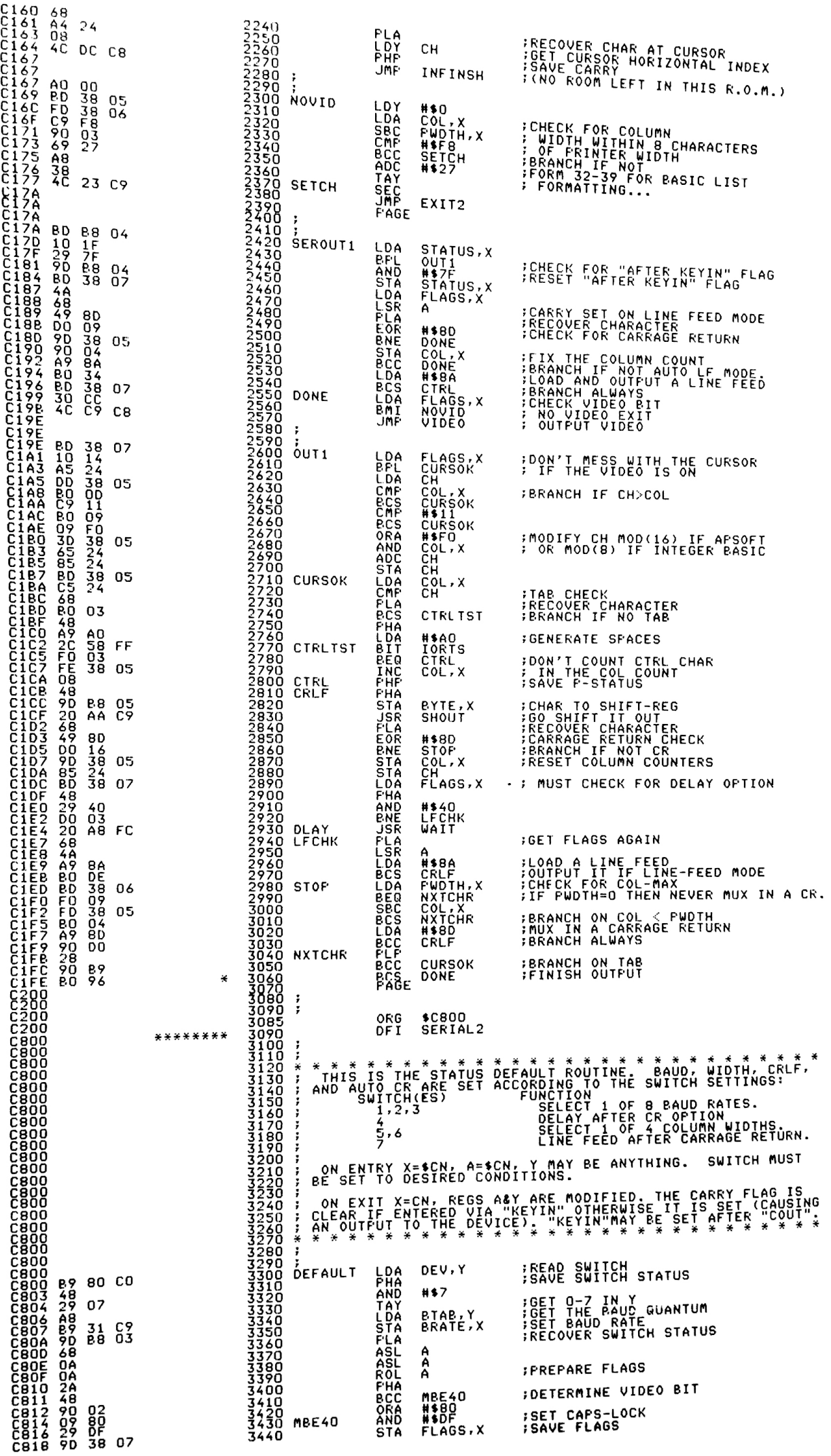

 $\langle \cdot \rangle$ 

34

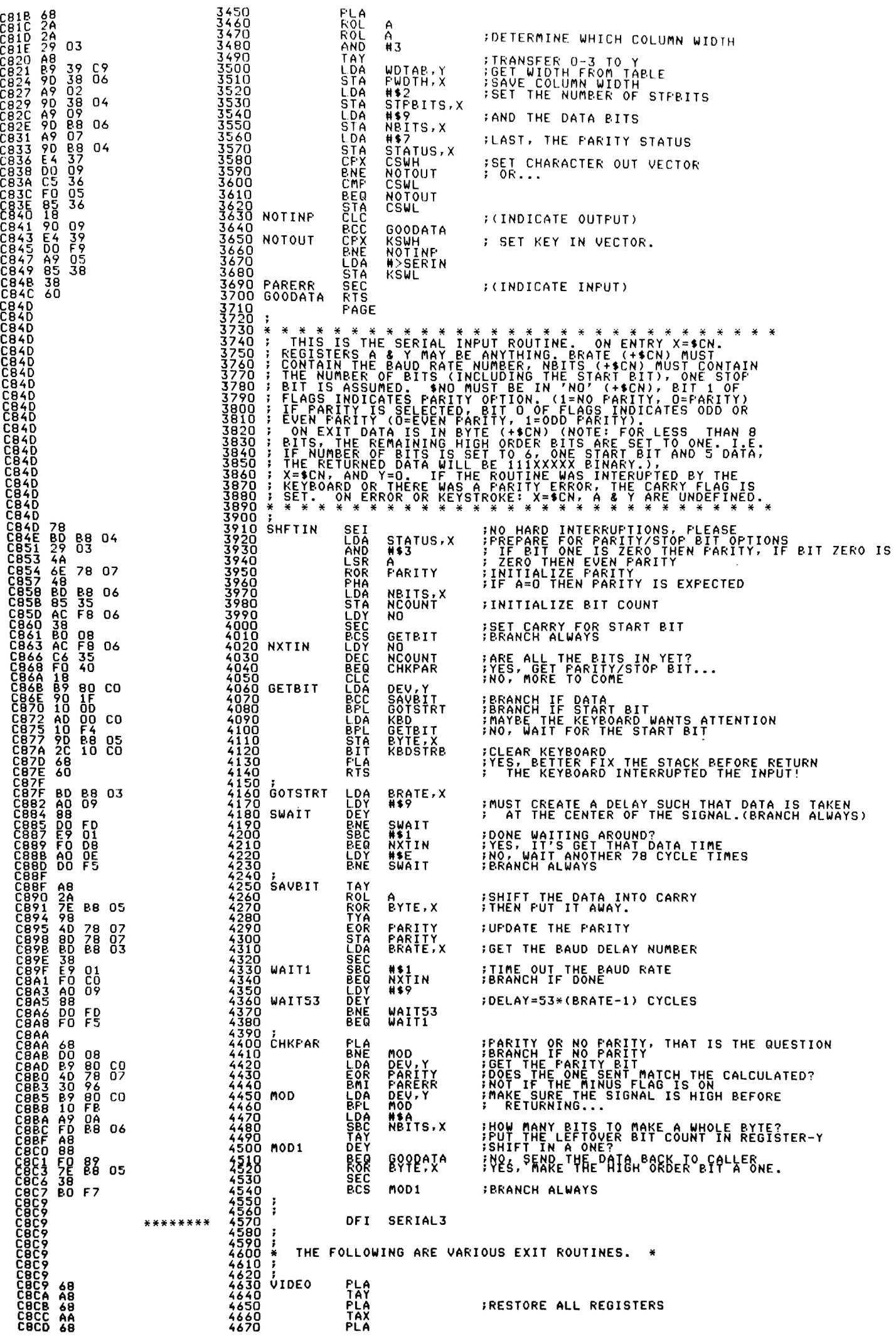

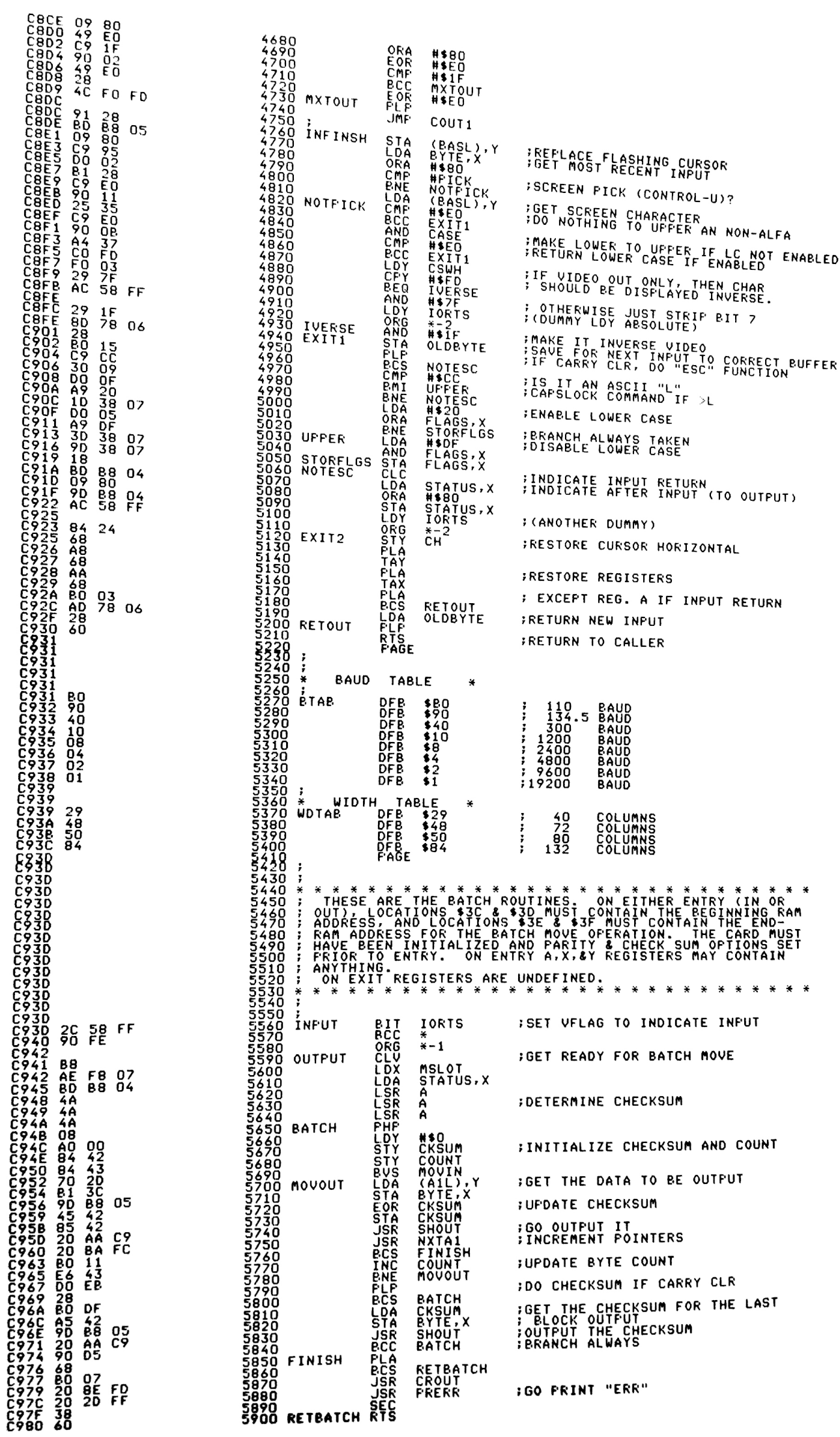

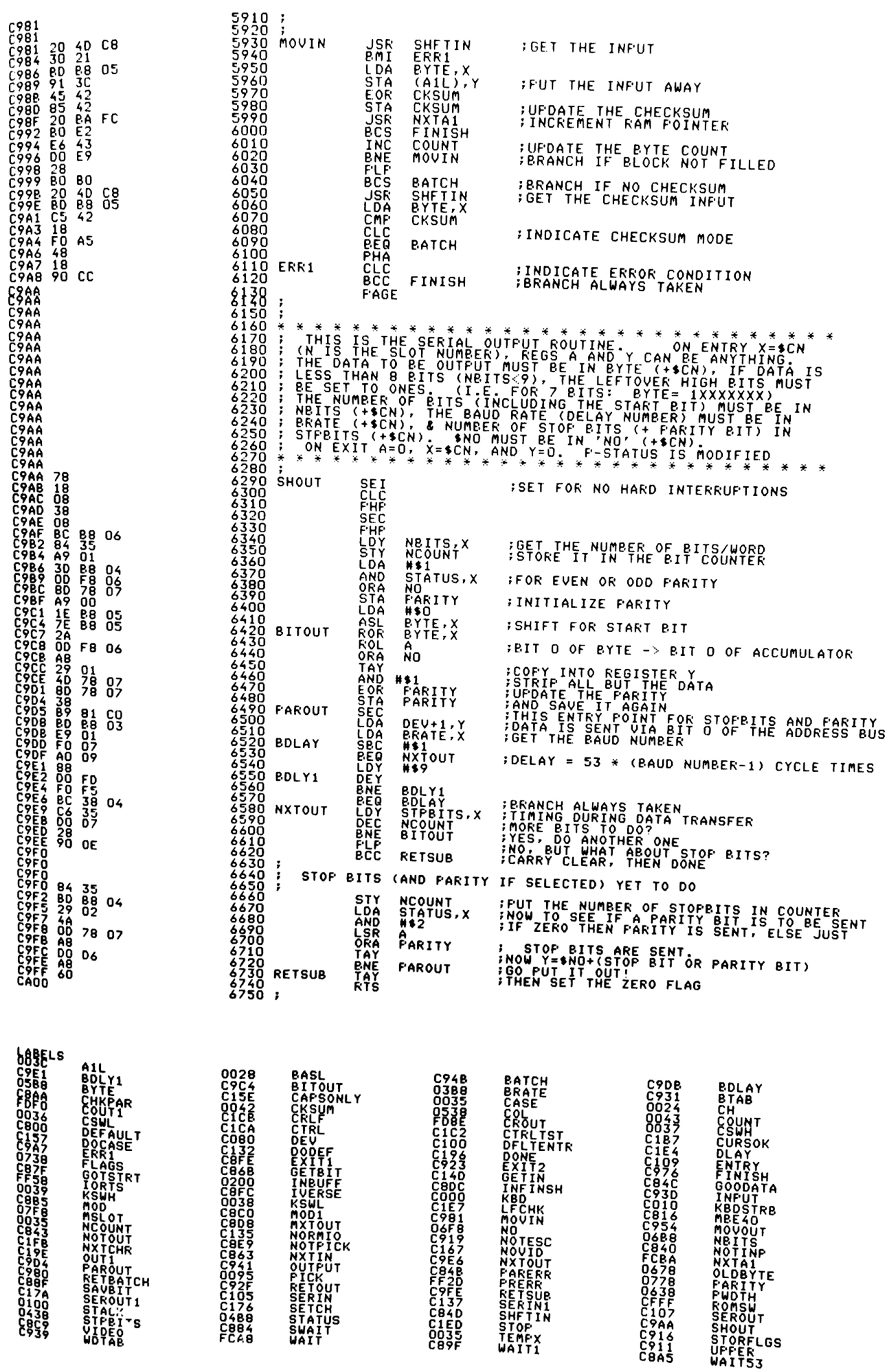

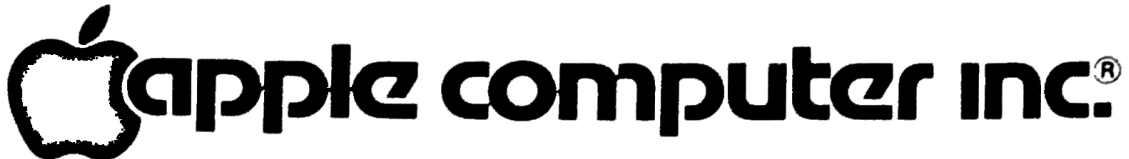

 $\mathbf{x} = \mathbf{y}$  .

10260 Bandley Drive Cupertino, California 95014  $(408)$  996-1010